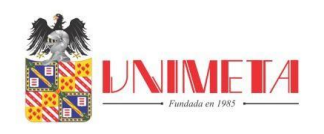

### **INFORME DE HOMOLOGACIÓN DE PRÁCTICAS LABORALES PARA OPTAR EL**

### **GRADO DE INGENIERÍA CIVIL**

### **JORGE ENRIQUE BERNAL PÁEZ**

**HOMOLOGANTE**

### **CORPORACIÓN UNIVERSITARIA DEL META UNIMETA**

### **ESCUELA DE INGENIERÍAS**

### **PROGRAMA DE INGENIERÍA CIVIL**

### **INFORME FINAL HOMOLOGACIÓN DE PRÁCTICAS LABORALES**

### **VILLAVICENCIO – META**

### **2021-B**

### **8 DE NOVIEMBRE DE 2021**

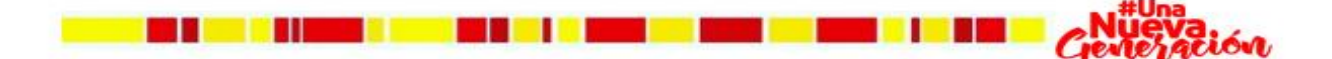

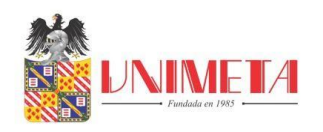

#### **LABORES REALIZADAS COMO DIBUJANTE ESTRUCTURAL Y AUXILIAR DE**

### **DISEÑO EN AC ESTRUCTURAL S.A.S.**

# **JORGE ENRIQUE BERNAL PÁEZ**

**HOMOLOGANTE**

# **BRYAN ANDRÉS AJIACO SEGURA MONITOR PRÁCTICAS LABORALES**

**CORPORACIÓN UNIVERSITARIA DEL META UNIMETA**

### **ESCUELA DE INGENIERÍAS**

### **PROGRAMA DE INGENIERÍA CIVIL**

**INFORME FINAL HOMOLOGACIÓN DE PRÁCTICAS LABORALES**

**VILLAVICENCIO – META**

### **2021-B**

### **8 DE NOVIEMBRE DE 2021**

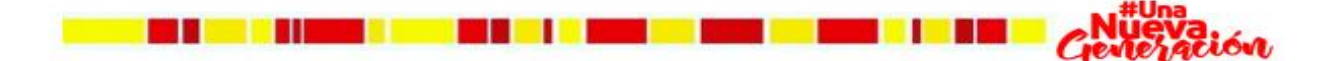

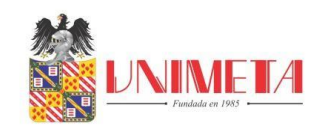

# Contenido

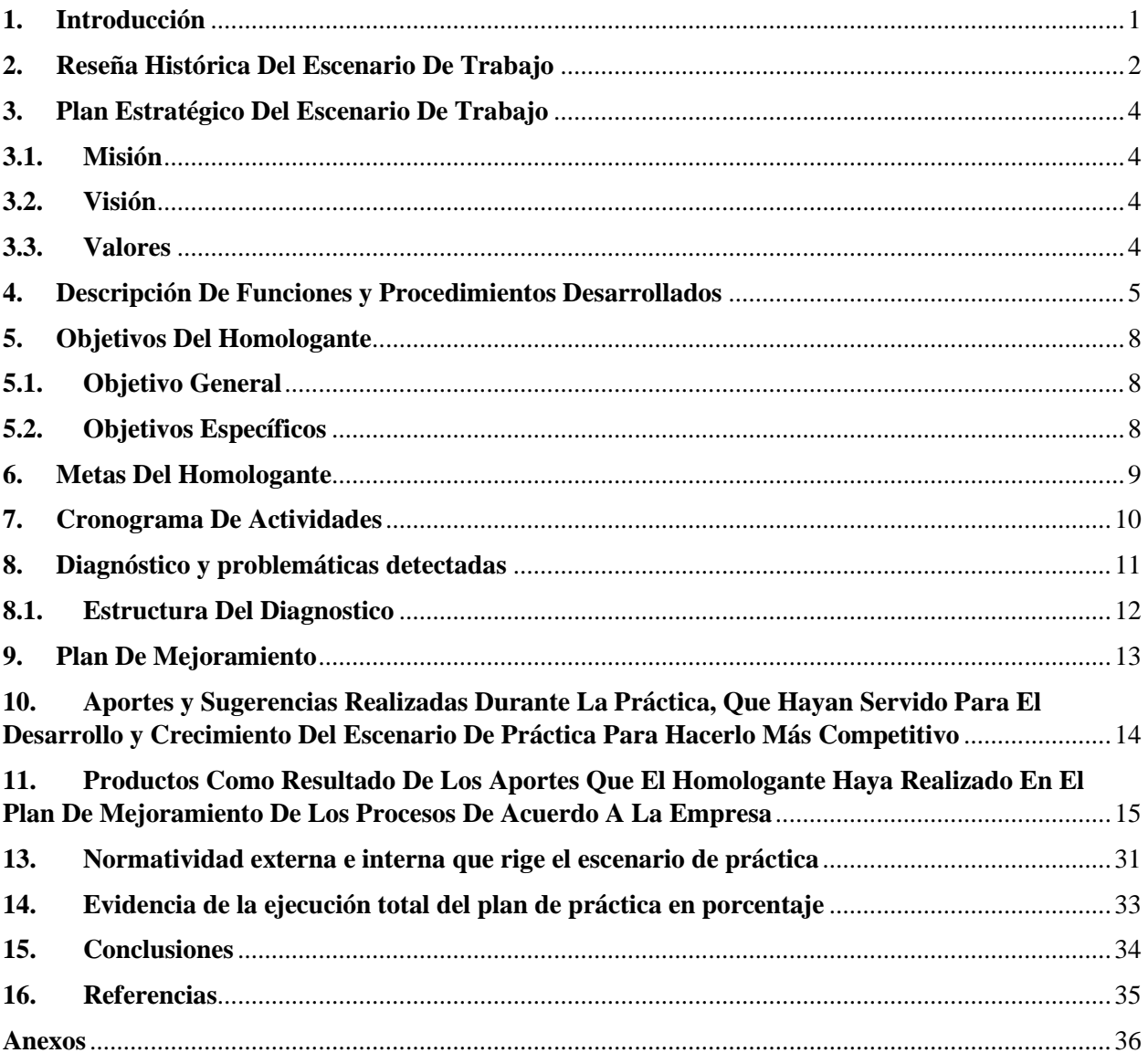

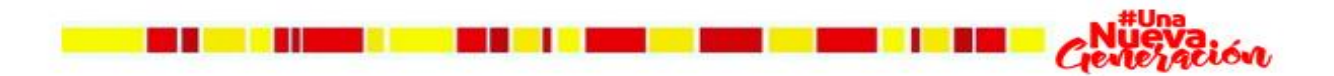

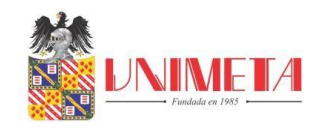

### **Figuras**

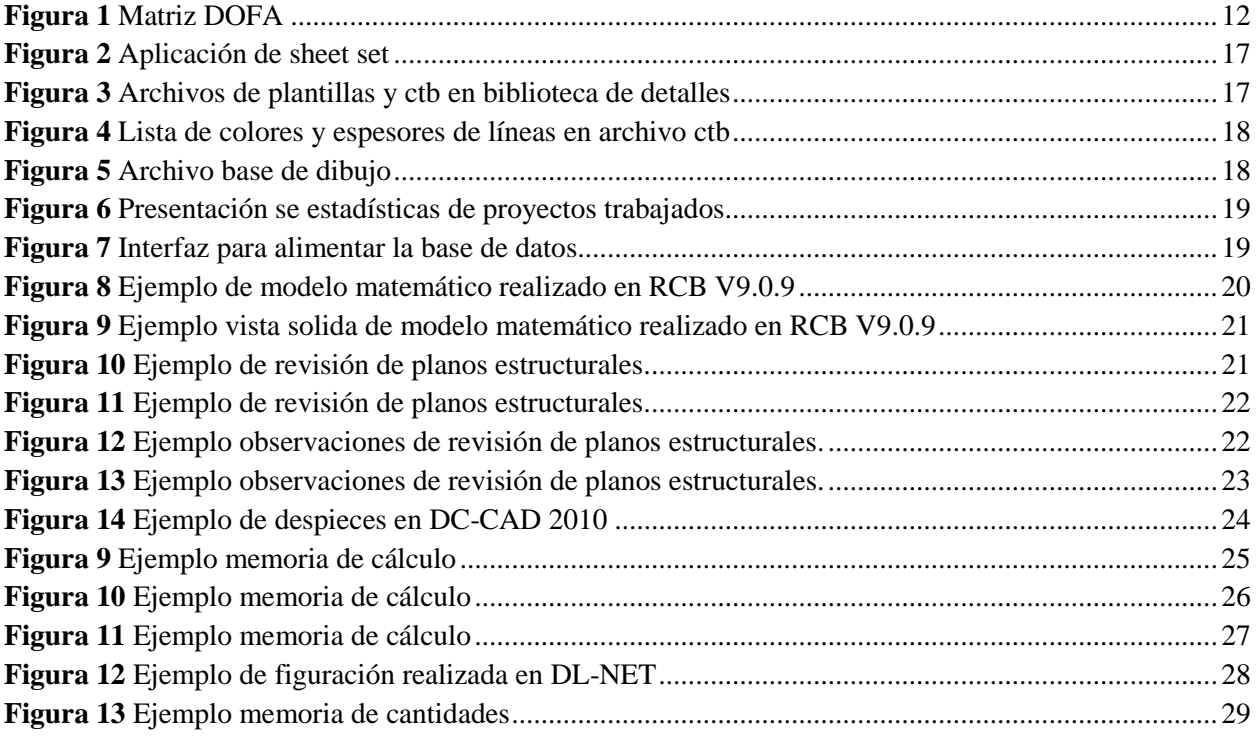

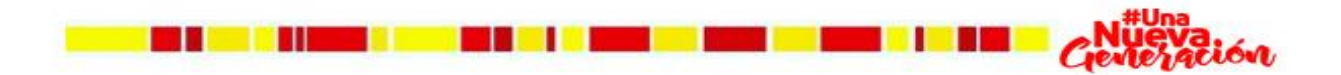

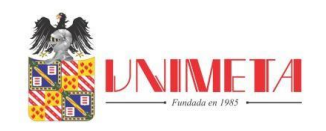

### **Tablas**

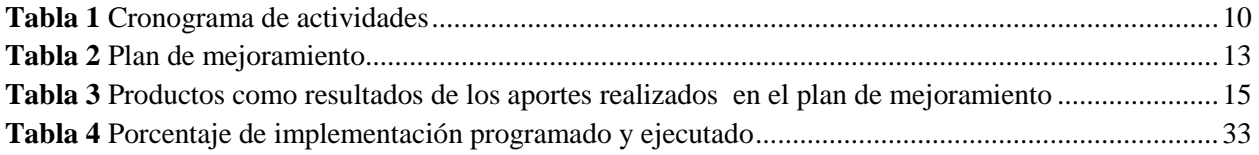

#### **Gráficos**

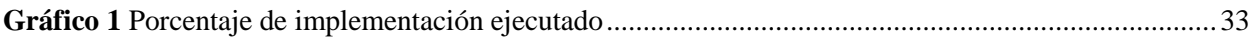

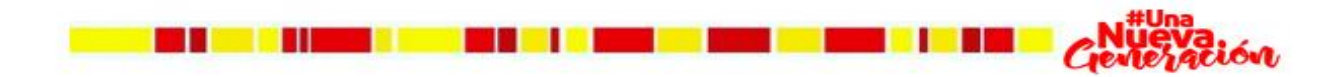

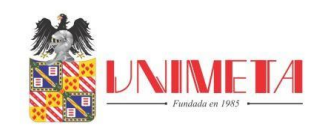

#### **Glosario**

**CTB:** Archivo de plumas que contiene propiedades y estilos de líneas. Una vez cargado en el archivo evita confusiones de lectura y errores para la impresión de planos dibujados en Auto CAD. (tvcresppo, 2010)

**DLI:** Es un archivo que contiene la figuración de acero de los elementos estructurales y no estructurales de un proyecto realizado en DL-NET.

**SOLICITACIONES:** Son la resultante de las fuerzas externas en los elementos de la estructura. (e-struc, 2017)

**DASHBOARD:** Es una nueva herramienta de reporte que surge por la necesidad de mostrar información relevante y de fácil lectura en una empresa. (nexel, 2019)

**CARGA VIVA:** Las cargas vivas son aquellas cargas producidas por el uso y ocupación de la edificación. (SISMICA, 2010)

**CARGA MUERTA:** cubre todas las cargas de elementos permanentes de construcción incluyendo su estructura, los muros, pisos, cubiertas, cielos rasos, escaleras, equipos fijos y todas aquellas cargas que no son causadas por la ocupación y uso de la edificación. (SISMICA, 2010)

**PLANTILLAS:** Un archivo de plantilla de dibujo es un archivo de dibujo que se ha guardado con una extensión de archivo dwt y especifica los estilos, los parámetros y las presentaciones de un dibujo, incluidos los bloques de título. (AUTODESK, 2021)

**RCB:** EngSolutions RCB es un programa de ingeniería estructural para el análisis y diseño 3D de edificios de hormigón armado. EngSolutions RCB consta de varios módulos integrados en un

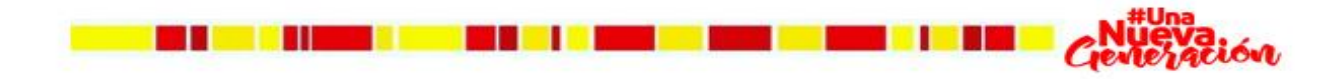

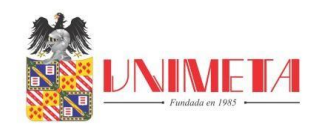

paquete de software excepcionalmente fácil de usar. Mediante EngSolutions RCB Gracias a su interfaz gráfica, es posible crear, analizar y diseñar fácilmente estructuras de edificios complejas para las fuerzas sísmicas y del viento, de acuerdo con diferentes códigos de construcción.

(engsolutionsrcb, 2021)

**DL-NET:** Es un software que sirve para generar las cartillas de figuración de acero que serán llevadas a las empresas encargadas de dar forma al acero estructural de una edificación en proceso de construcción.

**DC-CAD:** Es un programa destinado a crear planos definitivos de refuerzo de Vigas, Columnas y Pantallas según NSR-10 y las normas del ACI. (SOLUCIONES, 2021)

**NSR-10:** Reglamento colombiano de construcción sismo resistente.

**BROCHURE:** Es la carta de presentación de una empresa a los clientes en la cual se referencia los servicios que presta y ha prestado.

**SHEET SET:** Es una función de AutoCAD que permite realizar impresiones de manera automatizada.

**AutoCAD:** Es un software de diseño asistido por computadora (CAD) en el cual se apoyan tanto arquitectos como ingenieros y profesionales de la construcción para crear dibujos precisos en 2D y 3D. (AUTODESK, AUTODESK MX, 2021)

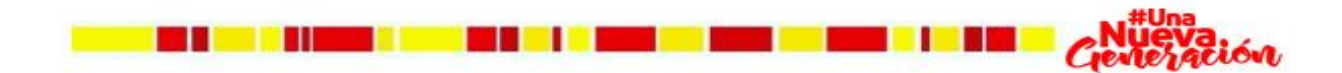

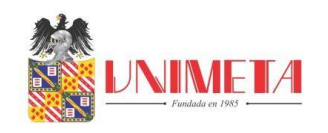

#### **Resumen**

ASESORÍA Y CONSULTORÍA ESTRUCTURAL S.A.S. es una empresa llanera compuesta por 17 personas 3 en el área administrativa y 14 en el área técnica. La empresa se dedica al diseño estructural, cuenta con experiencia en diseño de edificios, casas, polideportivos, puentes, box culvert, tanques, piscinas etc.

En este informe presento las labores que he realizado durante los 6 últimos meses (realizar modelos matemáticos, revisar planos estructurales, dibujar planos estructurales, despiezar elementos estructurales y no estructurales, armar memoria de cálculo, figurar acero en DL-NET para memoria de cantidades, realizar memoria de cantidades) y los aportes que realizo ( implementar un archivo de plumas ctb para dar expresión a los planos, crear archivos de plantillas dwt con áreas y tamaños de papel predefinidos, implementar la función sheet set para automatizar impresiones, presentar dashboard para complementar el brochure de la empresa) con el fin de hacer valido el procesos de homologación y lograr obtener el título de ingeniero civil.

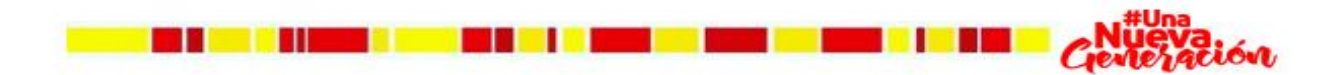

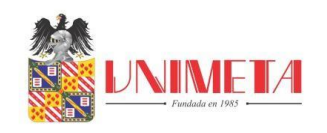

#### **Abstract**

ASESORÍA Y CONSULTORÍA ESTRUCTURAL S.A.S. It is a llanera company made up of 17 people, 3 in the administrative area and 14 in the technical area. The company is dedicated to structural design, has experience in the design of buildings, houses, sports centers, bridges, box culverts, tanks, swimming pools, etc.

In this report I present the tasks that I have carried out during the last 6 months (making mathematical models, reviewing structural plans, drawing structural plans, breaking up structural and non-structural elements, assembling calculation memory, showing steel in DL-NET for memory of quantities, perform memory of quantities) and the contributions I make (implement a ctb pen file to give expression to the plans, create dwt template files with predefined paper sizes and areas, implement the sheet set function to automate printing, present dashboard to complement the company's brochure) in order to validate the homologation process and obtain the title of civil engineer.

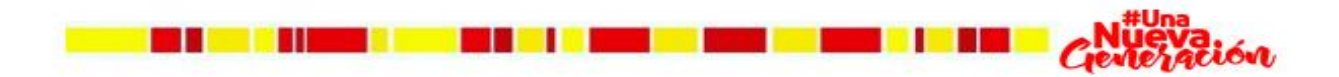

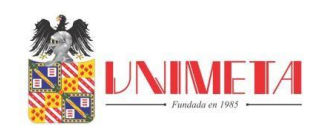

#### **1. Introducción**

<span id="page-9-0"></span>Las prácticas laborales es uno de los puntos más cruciales durante todo el camino del pregrado, puesto que con ellas ponemos en práctica lo aprendido durante la etapa académica, si bien es cierto que con las prácticas aprendemos cosas nuevas, también afianzamos conceptos que aprendimos previamente, y esto resulta ser muy importante pues nos ayuda a formar como futuros profesionales.

ASESORÍA Y CONSULTORÍA ESTRUCTURAL S.A.S. es una empresa llanera la cual se caracteriza por permitir a las personas formarse como profesionales en el campo de la ingeniería civil, resultando ser un sitio donde se forman futuras promesas de la ingeniería. En mi caso me he formado como profesional durante 8 años y he aprovechado a aplicar cada concepto aprendido en la universidad en mi vida laboral.

En el presente informe presento todas las actividades realizadas como dibujante estructural y como auxiliar de diseño en ASESORÍA Y CONSULTORÍA S.A.S. durante los últimos seis (6) meses para la homologación de las prácticas y obtener el título de ingeniero.

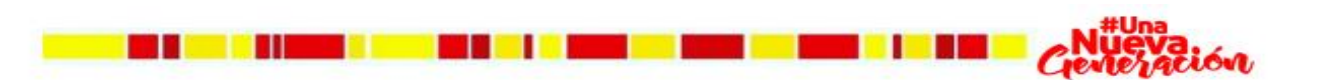

**1**

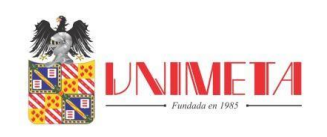

#### **2. Reseña Histórica Del Escenario De Trabajo**

<span id="page-10-0"></span>Terminando la primera década del 2010 el ingeniero civil, Rafael Eduardo Comas Mejía, comienza a darle forma a sus sueños, los cuales se ven materializados 4 años después. En 2014 nace Asesoría y Consultoría Estructural S.A.S, empresa llanera creada con y por talento local que cuenta con gran reconocimiento en la industria.

Asesoría y Consultoría Estructural S.A.S, a lo largo de estos años ha realizado cerca de 1.000 diseños estructurales que son el resultado de un trabajo realizado por un grupo de profesionales idóneos, preparados y que buscan la excelencia, este grupo está compuesto por:

- Rafael Eduardo Comas Mejía, Ingeniero Civil (2001), especializado en estructuras (2014), quien se ha dedicado al diseño estructural desde que comenzó su carrera laboral en PCA, hace ya 20 años. Actualmente es el Gerente General y de proyectos.
- Andrea Natalia Ladino Plazas, Ingeniera Civil (2017), especializada en estructuras (2020), quien, desde su etapa de estudiante, decidió especializarse en esta rama cumpliendo ya en la empresa siete (7) años, actualmente es coordinadora de proyectos y socia de la empresa.
- Dos (2) Ingenieros Civiles quienes se desempeñan como ingenieros de diseño, los cuales han sido formados durante más de tres (3) años desde su etapa de estudiante y gracias a su compromiso y dedicación, prometen convertirse en excelentes ingenieros estructurales.
- Dos (2) ingenieros civiles recién graduados, quienes comenzaron como pasantes y actualmente se desempeñan como auxiliares de ingeniería.

**2**

**TERM** 

n se se constante de la constantidad de la constantidad de la constantidad de la constantidad de la constantid

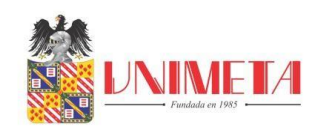

• Cinco (5) dibujantes técnicos graduados del SENA en Producción de Contenidos Animados

Para la Simulación de Procesos Industriales y AutoCAD 3D.

Dentro de los diseños más destacados se encuentran:

- Edificio Potenza.
- $\triangleright$  Santo tomas sede aguas claras
- $\triangleright$  Torre llano
- $\triangleright$  Edificio ágora
- $\blacktriangleright$  Edificio virrey 88
- $\triangleright$  Sacúdete san jose del Guaviare
- $\triangleright$  Torres del sol
- $\triangleright$  Balcones de cofrem

En Asesoría y Consultoría Estructural S.A.S. realiza el trabajo teniendo en cuenta los tres pilares del diseño "Seguridad, Economía y Funcionabilidad", disponiendo de recursos y equipos avanzados, software como ETABS, SAP 2000, RCB, DC CAD, AUTOCAD Y OFFICE en sus últimas versiones y completamente legales siguiendo lo que establece la ley colombiana.

(ASESORIA Y CONSULTORIA S.A.S., 2021)

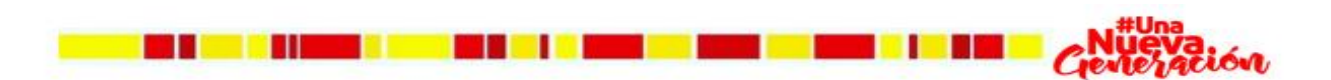

**3**

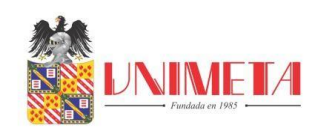

#### **3. Plan Estratégico Del Escenario De Trabajo**

#### <span id="page-12-1"></span><span id="page-12-0"></span>**3.1. Misión**

Nuestro propósito es aportar al desarrollo de nuestra nación, realizando diseños estructurales de excelente calidad como resultado de nuestro talento y pasión; a la vez formar integralmente profesionales idóneos que aporten para el logro de esta meta. (ASESORIA Y CONSULTORIA S.A.S, 2021)

#### <span id="page-12-2"></span>**3.2. Visión**

Año tras año crecer organizacionalmente, siendo prioridad la calidad del servicio que prestamos, convirtiéndonos en la primera y más respetable opción de diseño estructural de la región y el país, al proporcionar a nuestros clientes y capital humano, las más óptimas condiciones de crecimiento y realización; consolidando la firma e identificándonos con la excelencia. (ASESORIA Y CONSULTORIA S.A.S, 2021)

#### <span id="page-12-3"></span>**3.3. Valores**

- Temor de Dios.
- Amor, pasión, sacrificio, entrega.
- Compromiso, orientación al logro, disciplina, puntualidad.
- Responsabilidad.
- Respeto, comprensión, tolerancia, reconocer el valor del otro, sinceridad, sensatez.
- Integridad, transparencia.

<u>s se en la ser</u>

 Amistad. Confianza, colaboración, trabajo en equipo. (ASESORIA Y CONSULTORIA S.A.S, 2021)

**4**

**TERR** 

. .

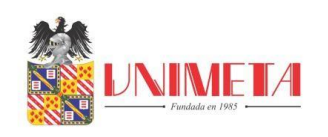

#### **4. Descripción De Funciones y Procedimientos Desarrollados**

<span id="page-13-0"></span>En asesoría y consultoría S.A.S. realizo 6 labores las cuales son:

#### **4.1. Realizo Modelos Matemáticos De Estructuras De Baja y Mediana Complejidad**

Mediante el software RCB V9.0.9. Tengo la función de modelar la estructura que se va a diseñar teniendo él cuenta el sistema estructural y la zona de amenaza sísmica. Para esto debo realizar un predimensionamiento de los elementos estructurales de acuerdo a los requisitos mínimos exigidos por la NSR-10 y al sistema estructural seleccionado (pórticos en concreto, en acero, muros de carga, mampostería confinada, mampostería de perforación vertical) para el diseño y después proceder realizar un avaluó de cargas (viva y muerta) teniendo presente los materiales de los acabados plasmados en los planos arquitectónicos que se van a utilizar en la estructura y los valores de las cargas expuestas en el TITULO B de la NSR-10.

Una vez cargado el modelo con los valores obtenidos del avaluó de cargas procedo a correr el modelo y a realizar iteraciones hasta lograr que todos los elementos estructurales se diseñen y que la estructura cumpla derivas para después pasarle la información al dibujante sobre las secciones de los elementos para que inicie el proceso de dibujo de los planos estructurales.

#### **4.2. Reviso Planos Estructurales**

**BELLET HE** 

**5** Una vez terminado el dibujo estructural procedo a realizar la revisión para verificar que lo que este plasmado en los planos sea igual a las especificaciones dadas al dibujante.

a pa

**THE BOX** 

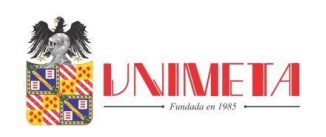

#### **4.2.1. Dibujos planos estructurales**

En algunas ocasiones cuando la carga laboral es alta y no puedo obtener apoyo en dibujo estructural, yo dibujo los planos estructurales acorde al diseño que obtuve del modelo matemático.

#### **4.3. Realizo Despieces De Elementos Estructurales y No Estructurales**

Mediante RCB V9.0.9. Una vez corrido el modelo matemático y este resulte exitoso (que los elementos estructurales se diseñen y que la estructura cumpla derivas), procedo a imprimir la geometría y las solicitaciones de la estructura que posteriormente importo a DC-CAD 2010 e inicio el proceso de despiezado de cada elemento estructural y no estructural (columnas, muros de carga, vigas aéreas, vigas de cimentación, viguetas, riostras) que esté presente en esta.

#### **4.4. Realizo Memoria De Calculo**

Una vez terminado todo el proceso de diseño y dibujo, procedo a realizar la memoria de cálculo del diseño estructural, en esta memoria compilo toda la información del diseño estructural detalladamente.

#### **4.5. Realizo Figuración De Acero Para Memoria De Cantidades**

Una vez terminado el proceso de despiezado de los elementos en DC-CAD 2010 procedo a crear los archivos dli de DL-NET que contiene la figuración de cada elemento, algunos se pueden imprimir de DC-CAD, otros es necesarios figurarlos desde cero; esta

**6**

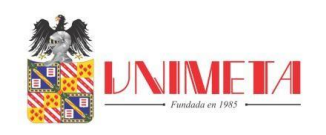

labor la realizo con el fin de obtener detalladamente la cantidad de acero requerido en la estructura.

#### **4.6. Realizo memoria de cantidades**

En esta tarea realizo el cálculo por metro cubico (m<sup>3</sup>) del concreto necesario para la estructura por medio de la lectura de los planos estructurales, en el caso del acero estructural plasmo el peso de acero en kilogramos (kg) de cada elemento que hace parte de la estructura según los datos obtenidos de la figuración en DL-NET y por ultimo calculo el peso en kilogramos (kg) de todos los elementos metálicos como correas, cerchas y otros que estén diseñados en elementos metálicos según lo exija la estructura diseñada.

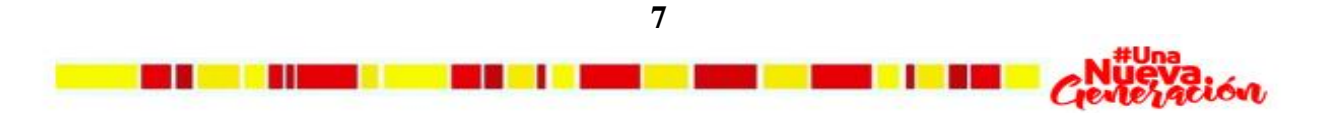

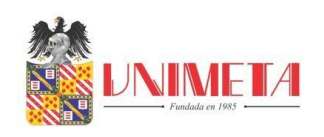

#### **5. Objetivos Del Homologante**

#### <span id="page-16-1"></span><span id="page-16-0"></span>**5.1. Objetivo General**

 Apoyar en el área técnica de AC estructural S.A.S, con las labores de diseño estructural por medio del montaje de modelos matemáticos con sus respectivos diseños, memorias de cálculo y dibujo estructural.

#### <span id="page-16-2"></span>**5.2. Objetivos Específicos**

- Optimizarlos tiempos de impresión al implementar nuevas funciones en Auto CAD.
- Mejorar la expresión en la presentación de los planos que son entregados a los clientes
- Realizar una base de datos para llevar una estadística de los proyectos trabajados según área y sistema estructural a cuál servirá para complementar el brochure de la empresa que sirve de presentación ante nuevos clientes

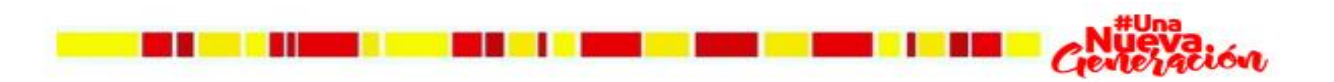

**8**

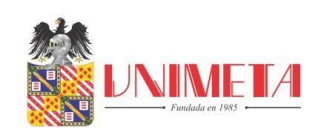

#### **6. Metas Del Homologante**

- <span id="page-17-0"></span>Implementar un archivo de plumas ctb para dar expresión a los planos.
- Crear archivos de plantillas dwt para predeterminar áreas de impresión según los tamaños de papel utilizados en la empresa.
- Implementar la función sheet set para optimizar los tiempos de entrega de los planos estructurales.
- Presentar un dashboard en Excel, que contenga una base de datos de los proyectos trabajados para ser presentados en el brochure.

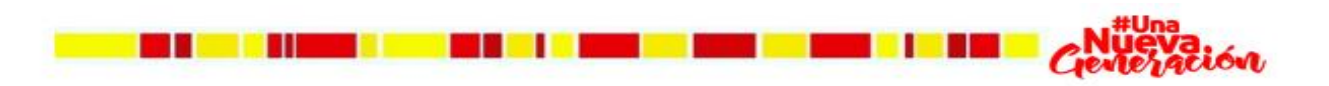

**9**

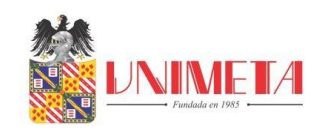

### **7. Cronograma De Actividades**

<span id="page-18-1"></span><span id="page-18-0"></span>**Tabla 1** *Cronograma de actividades*

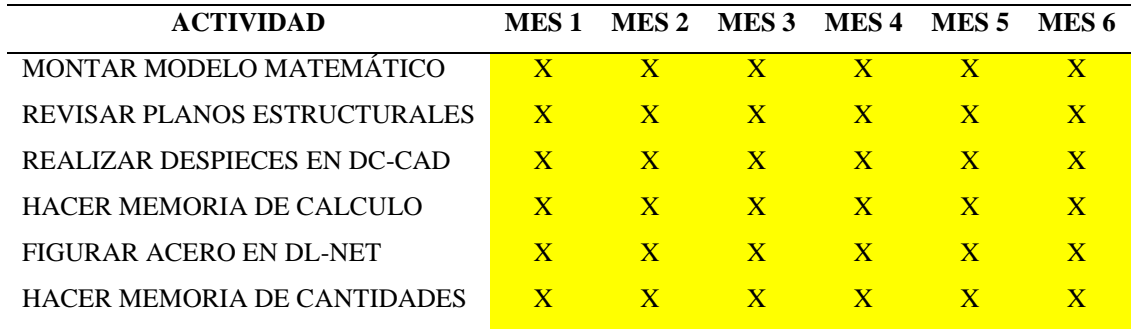

*Fuente propia.*

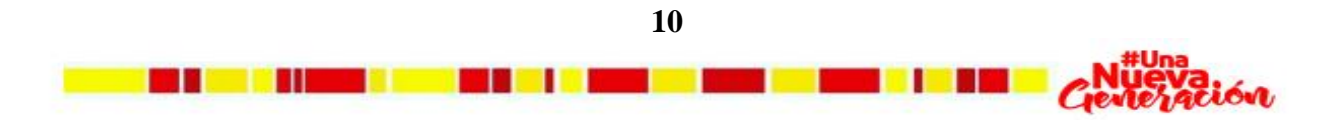

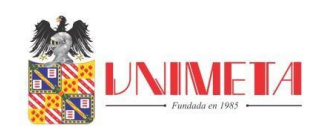

#### **8. Diagnóstico y problemáticas detectadas**

<span id="page-19-0"></span>El área técnica de la empresa es el pilar que lo sostiene, en mi estadía he podido una serie de problemáticas las cuales fueron las siguientes:

- No se tienen plantillas con áreas de impresión definidas lo que implica que cada vez que se va a imprimir hay que escoger el área de impresión generando demoras en el proceso de impresión.
- No se buscaba optimizar tiempo, al no tratar de automatizar tareas, en el caso de las impresiones. Imprimir planos implica la mayoría de las veces más tiempo que en dibujar los mismos.
- En el caso del producto final, los planos no poseen expresión lo cual representa una dificultad para realizar lectura y diferenciar los elementos presentados en los planos generando posibles problemas en la etapa constructiva.
- No se tiene una base de datos organizada la cual contenga la información de los proyectos realizados que sirven para ser presentados en el brochure ante posibles nuevos clientes.

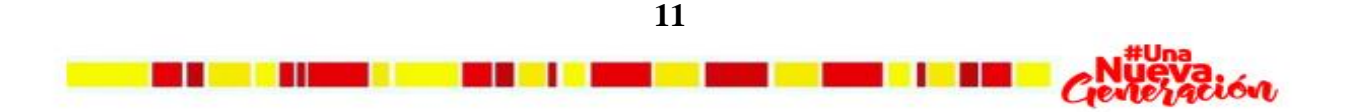

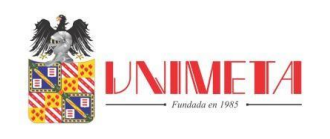

#### <span id="page-20-0"></span>**8.1. Estructura Del Diagnostico**

#### <span id="page-20-1"></span>**Figura 1** *Matriz DOFA*

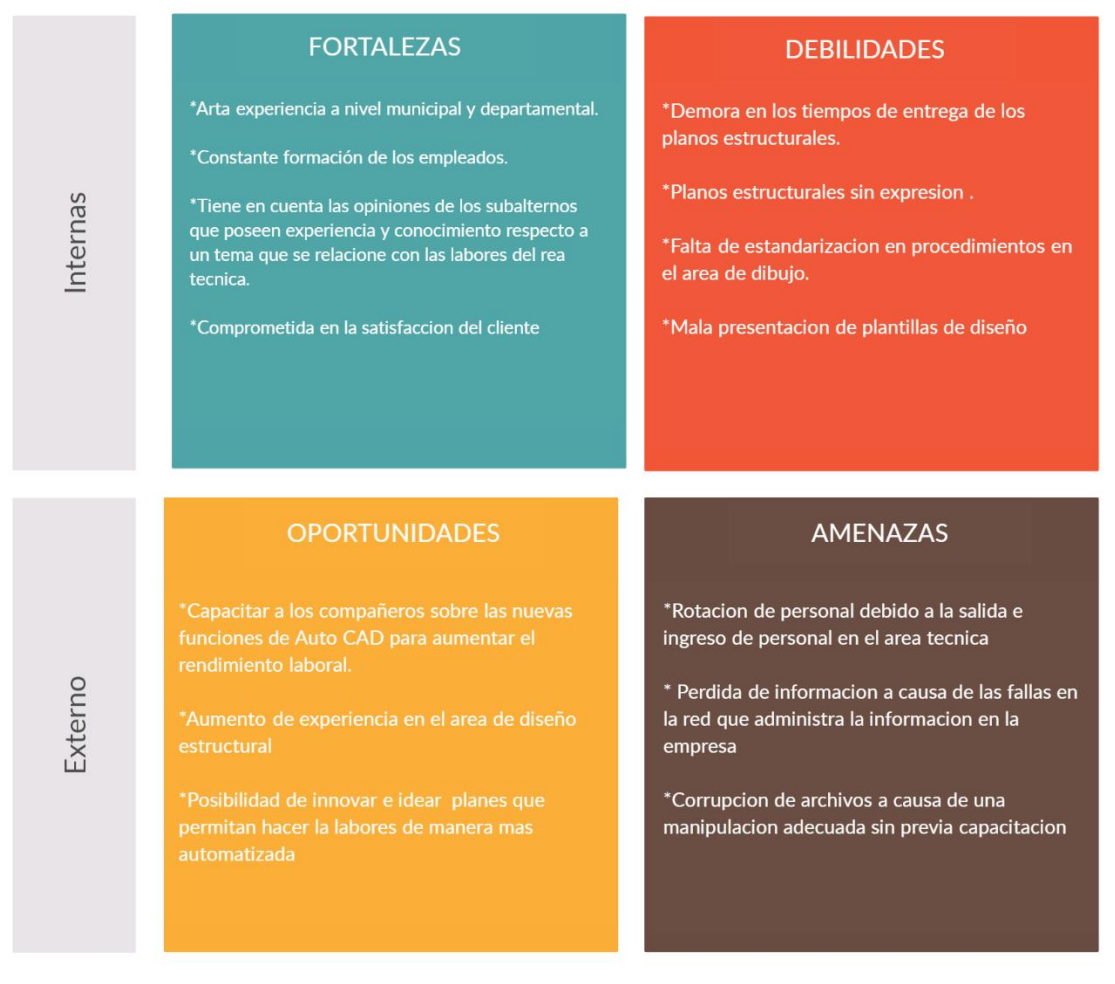

Fuente propia

#### **8.1.1. Análisis DOFA**

<u>s en la seu valo</u>

Mediante la elaboración de la matriz se logra identificar que las debilidades que mayor afecta al área técnica son los tiempos de entrega, la falta de expresión y la no estandarización de procedimientos que ayudan a entregar un producto con más calidad.

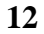

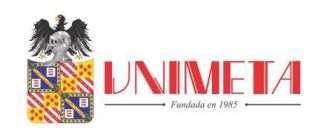

### **9. Plan De Mejoramiento**

### <span id="page-21-1"></span><span id="page-21-0"></span>**Tabla 2** *Plan de mejoramiento*

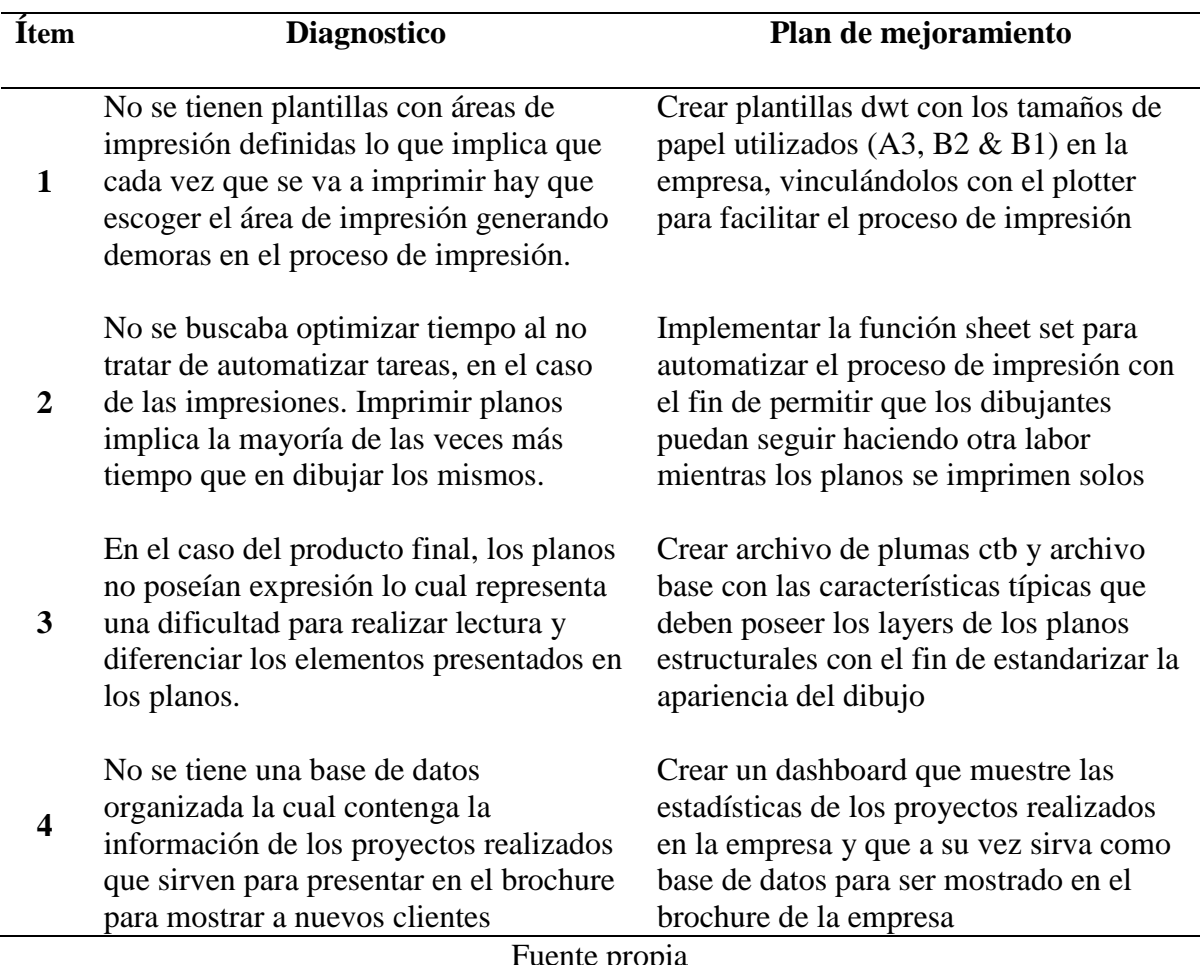

 $\mathfrak{r}$  prop

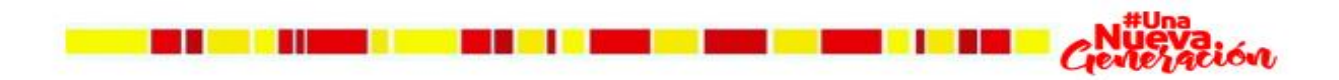

**13**

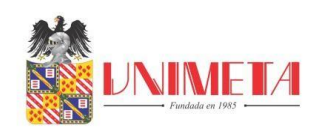

# <span id="page-22-0"></span>**10. Aportes y Sugerencias Realizadas Durante La Práctica, Que Hayan Servido Para El Desarrollo y Crecimiento Del Escenario De Práctica Para Hacerlo Más Competitivo**

Durante los últimos 6 meses implemente la utilización de la función sheet set para automatizar el proceso de impresión, para esto tuve que definir las áreas de impresión y crear los archivos dwt, con el fin dejar predeterminados los rótulos de los tamaños de papel utilizados en la empresa, adicional también cree el archivo de plumas ctb para dar expresión a los planos, la unión de estas 3 implementaciones mejoraron la calidad de los planos estructurales presentados y los tiempos de impresión al posibilitar al dibujante hacer otras labores mientras los planos se imprimen automáticamente.

También cree una interfaz que alimenta una base de datos para llevar las estadísticas de la cantidad de proyectos trabajados por municipio, sistema estructural, bloques, años en la empresa que sirven para complementar el brochure ante posibles nuevos clientes.

En cuanto a mis sugerencias considero que la biblioteca de detalles debe ser reorganizada ya que los archivos base tienen layers, colores y fuentes no actualizados lo cual no permite presentar planos con buena expresión al generar diferencias entre los planos y los detalles típicos utilizados en los planos. al igual la carpeta que contiene las plantillas de diseño también debe ser reorganizada algunos archivos no están identificados correcta o claramente y también hay plantillas que están alteradas y no son funcionales o seguras para realizar diseños.

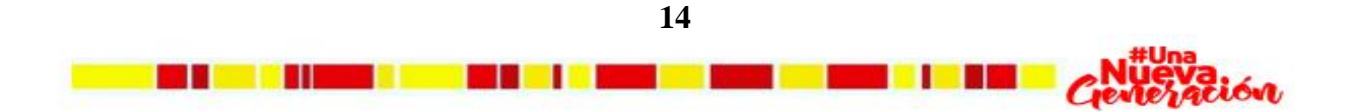

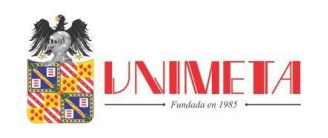

#### <span id="page-23-0"></span>**11. Productos Como Resultado De Los Aportes Que El Homologante Haya Realizado En El**

#### **Plan De Mejoramiento De Los Procesos De Acuerdo A La Empresa**

A continuación, se presenta los aportes en la Tabla 3. Realizados durante los últimos 6

meses laborados en AC estructural S.A.S

<span id="page-23-1"></span>*Tabla 3 Productos como resultados de los aportes realizados en el plan de mejoramiento*

| <b>ÍTEM</b>    | <b>PLANDE</b>                                                                                                    | <b>EVIDENCIA</b>                                                                                                    |  |  |  |
|----------------|----------------------------------------------------------------------------------------------------|----------------------------------------------------------------------------------------------------|--|--|--|
|                | <b>MEJORAMIENTO</b>                                                                                                    |                                                                                                    |  |  |  |
| 1              | Crear plantillas con los<br>tamaños de papel utilizados en<br>la empresa para predefinir<br>áreas de impresión                                                |                                                                                                    |  |  |  |
| $\overline{2}$ | Aplicar la función sheet set<br>para automatizar impresión de<br>los planos estructurales para<br>reducir el tiempo perdido a<br>causa de la impresión manual | ×<br>$\mathbf{Q}$ e $\mathbf{H}$<br>PINARES DEL O<br><b>k</b><br>画<br>Sheet Lis<br>ø<br><b>Sheets</b><br><b>PINARES DEL ORIENTE</b><br>$\boxed{1 - E01 - 009 - 020 - P3 - 01}$<br>$\frac{1}{2}$ 2 - E02-009-020-P3 - 01<br>$\sqrt{2}$ 3 - E03-009-020-P3 - 01 (2)<br>$\sqrt{3}$ 4 - E04-009-020-P3 - 01<br>Sheet Views<br>$\frac{1}{2}$ 5 - E05-009-020-P3 - 06<br>$\frac{1}{2}$ 6 - E06-009-020-P3 - 06<br>T-87-009-020-P3-04<br>Model View:<br>Sheet Set Manager |  |  |  |

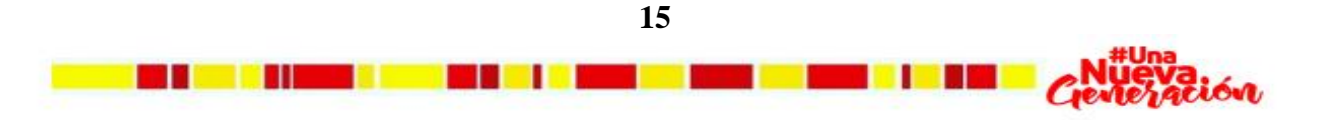

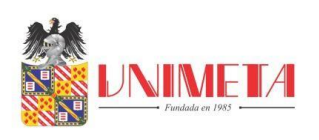

**3** Crear archivo de plumas (CTB) y archivo base con las características típicas que deben poseer los layers de los planos estructurales

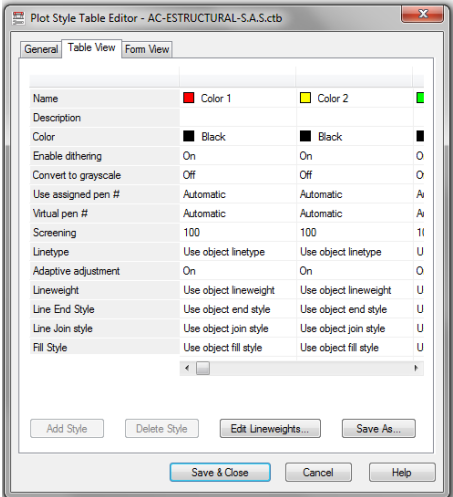

**4** Crear un dashboard que muestre las estadísticas de los proyectos realizados en la empresa y que a su vez sirva como base de datos para ser mostrado en el brochure

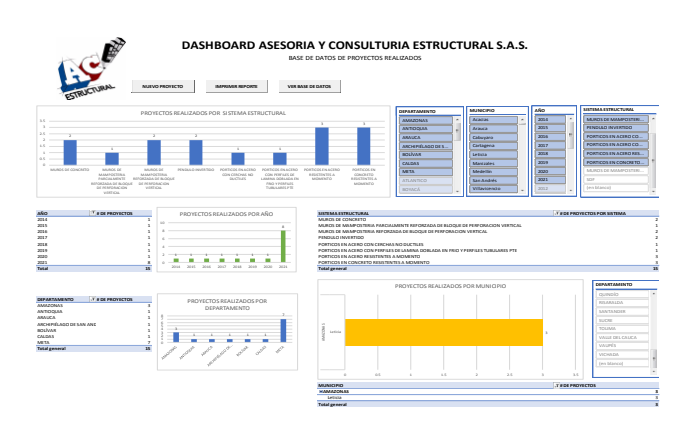

#### Fuente propia

.

*Nota:* En el primer ítem se presenta Plantillas según tamaños de papel con área de impresión definida. En el segundo, una vista del menú de la función sheet set con los archivos ya vinculados. En el tercer una vista del archivo ctb. Que contiene las propiedades de los layers y en el cuarto item, el dashboard con la información de los proyectos trabajados.

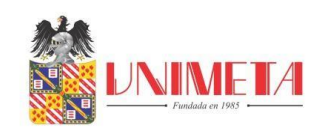

#### **12. Evidencias Objetivas De Todo El Proceso De Practica**

<span id="page-25-0"></span>**Figura 2** *Aplicación de sheet set*

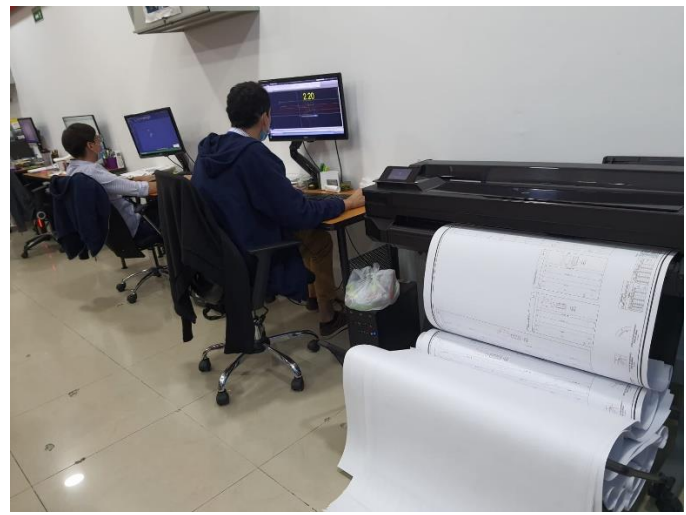

*Fuente propia.*

*Nota:* Aplicación de plantillas predefinidas, archivo de plumas y ejecución de función sheet set permite a los dibujantes seguir haciendo otras labores mientras los planos se imprimen solos.

<span id="page-25-1"></span>**Figura 3** *Archivos de plantillas y ctb en biblioteca de detalles*

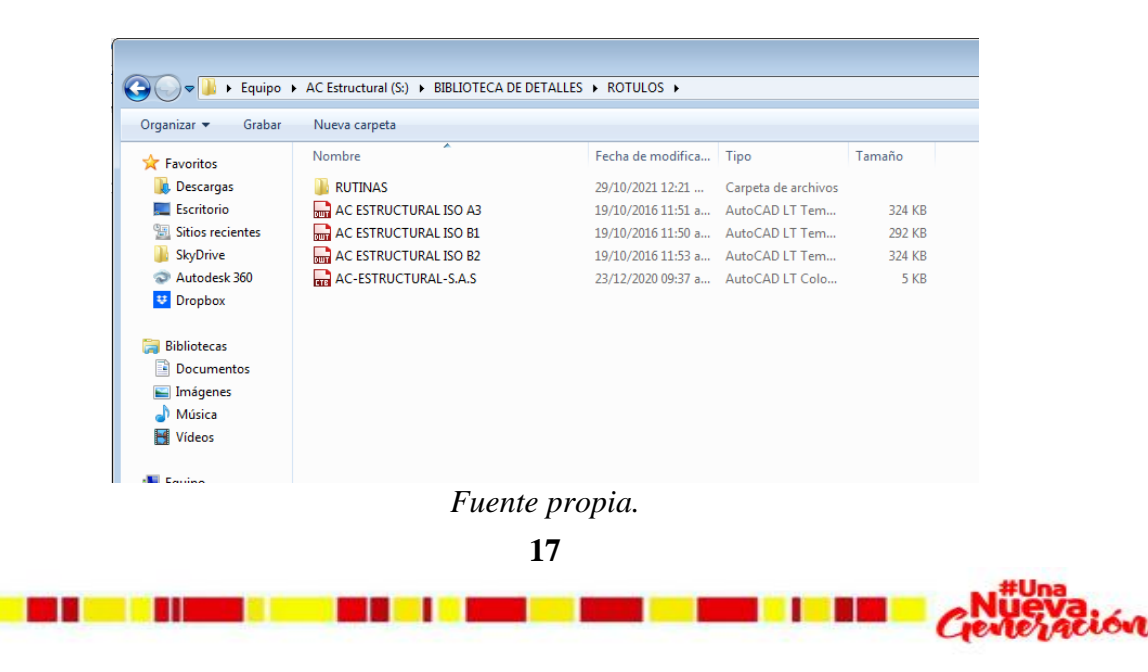

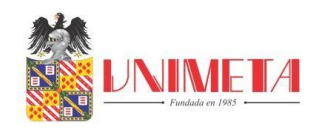

**Figura 4** *Lista de colores y espesores de líneas en archivo ctb* 

<span id="page-26-0"></span>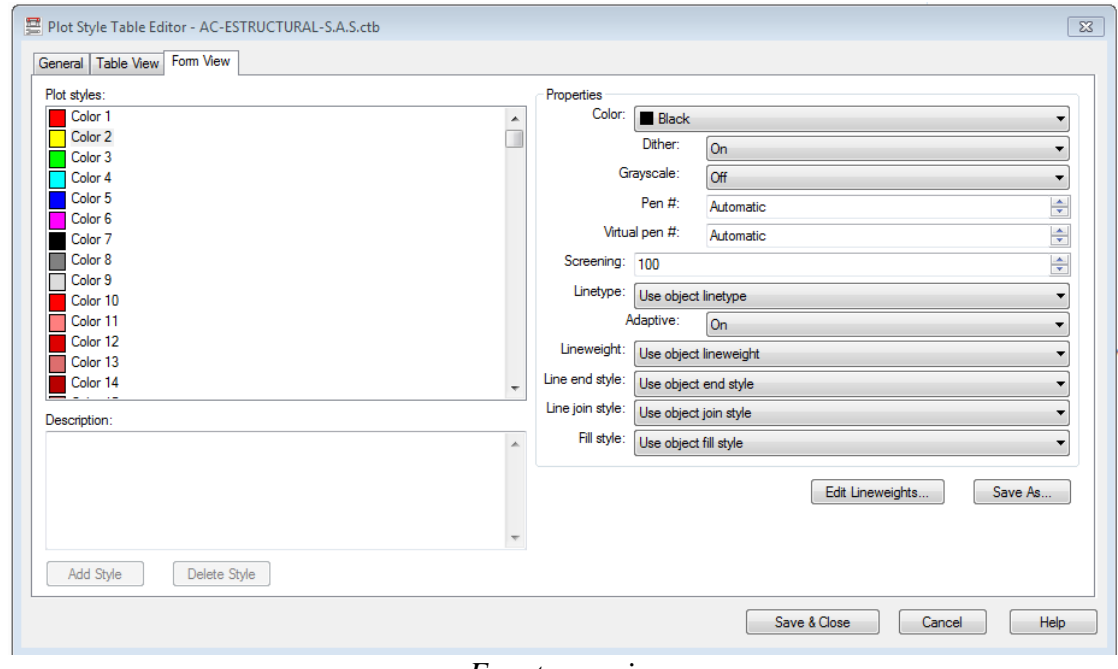

*Fuente propia.*

<span id="page-26-1"></span>**Figura 5** *Archivo base de dibujo* 

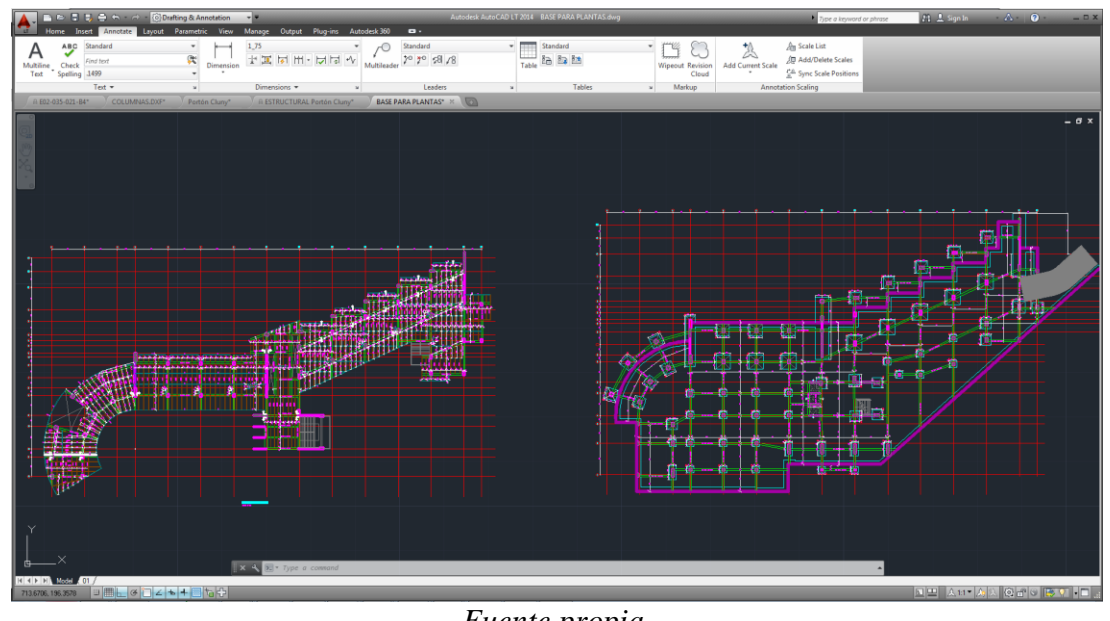

*Fuente propia.*

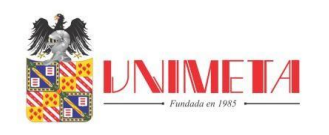

**Figura 6** *Presentación se estadísticas de proyectos trabajados*

<span id="page-27-0"></span>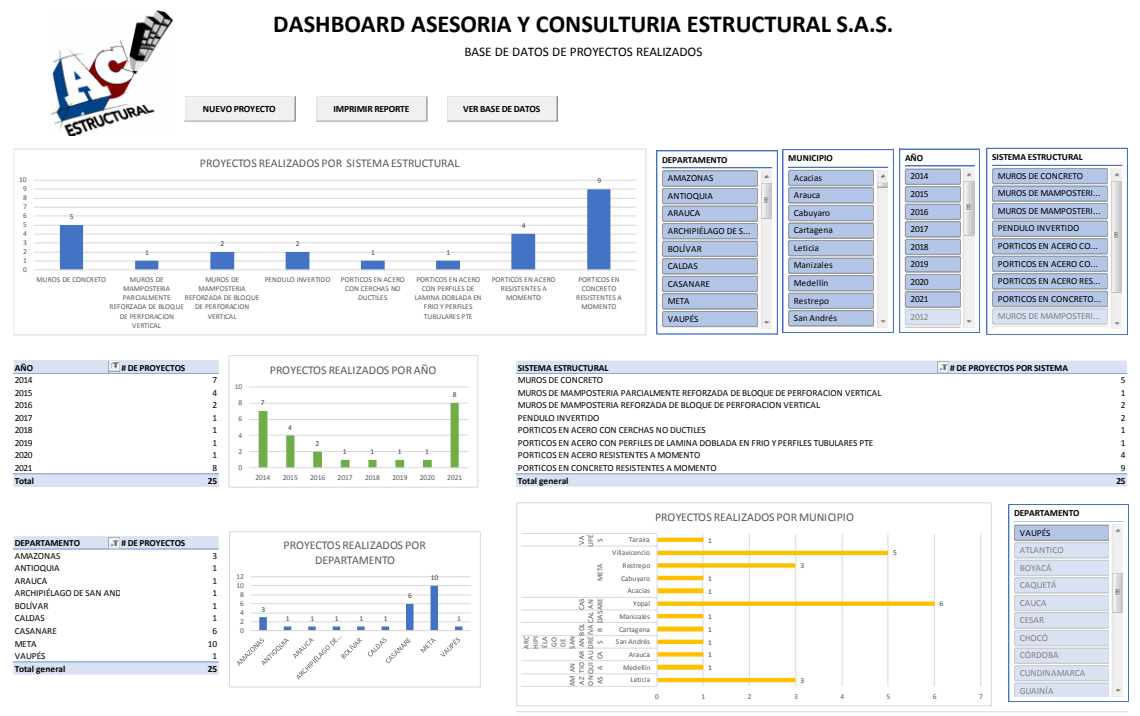

*Fuente propia.*

<span id="page-27-1"></span>**Figura 7** *Interfaz para alimentar la base de datos* 

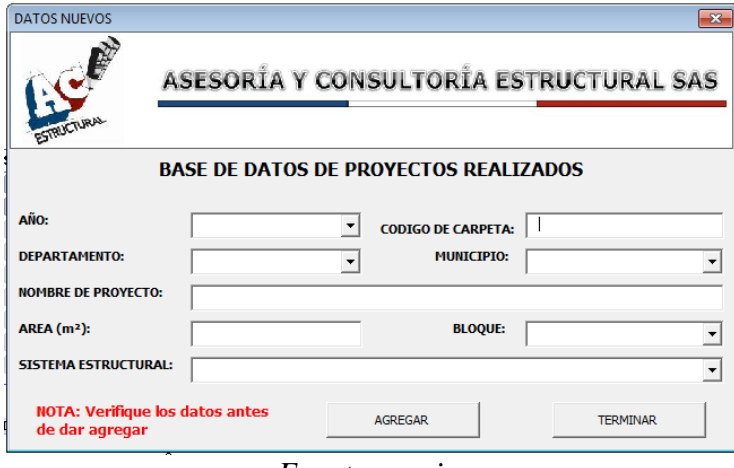

*Fuente propia.*

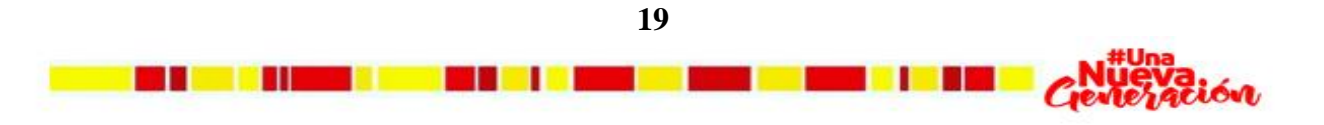

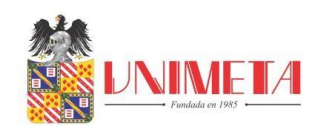

*Nota:* Por medio de esta interfaz se hace recopilación de la información de los proyectos trabajados en la empresa almacenándola en una base de datos.

<span id="page-28-0"></span>**Figura 8** *Ejemplo de modelo matemático realizado en RCB V9.0.9*

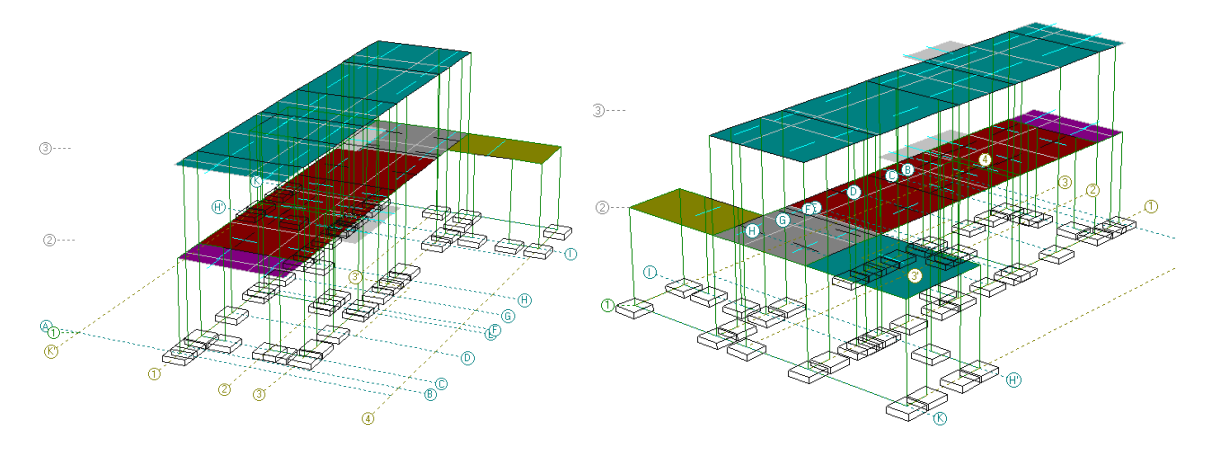

*Fuente propia.*

*Nota*: En base a el predimensionamiento que se realiza previamente se monta un modelo tridimensional en RCB el cual contiene las propiedades de los materiales como resistencia, módulo de elasticidad y los elementos a utilizar como vigas, columnas, muros, placas con las respectivas dimensiones.

Para esta fase se tiene en cuenta que los elementos modelados no dañen la arquitectura; en dado caso que suceda se envía una propuesta al arquitecto para llegar a un acuerdo en la modificación de la distribución de los elementos estructurales.

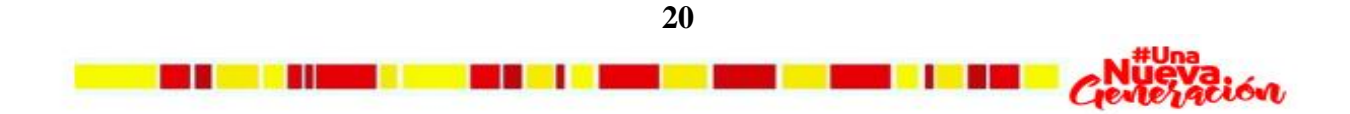

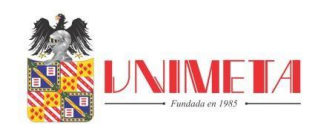

**Figura 9** *Ejemplo vista solida de modelo matemático realizado en RCB V9.0.9*

<span id="page-29-0"></span>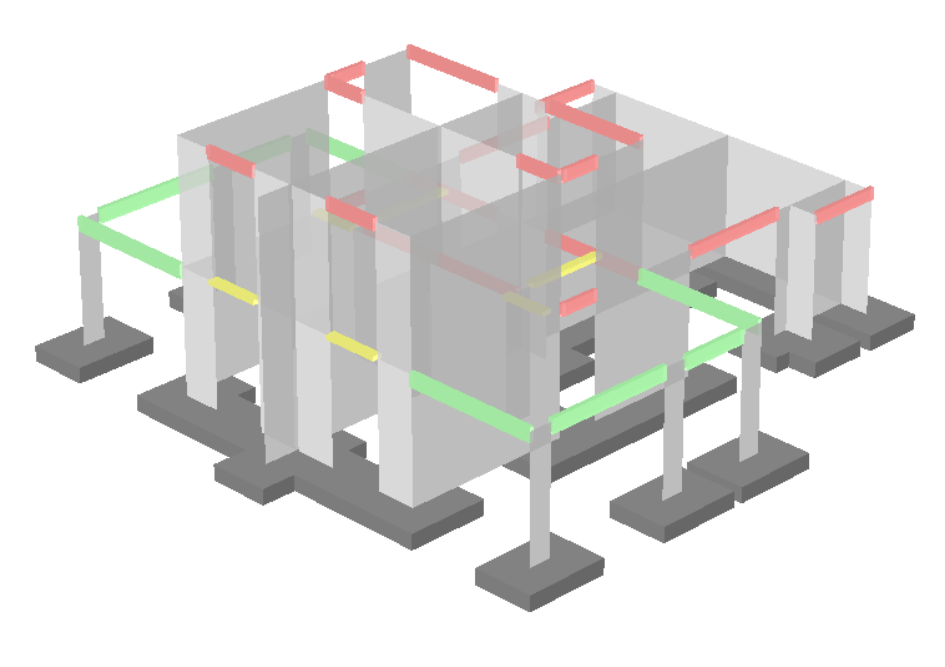

Fuente propia.

<span id="page-29-1"></span>**Figura 10** *Ejemplo de revisión de planos estructurales.*

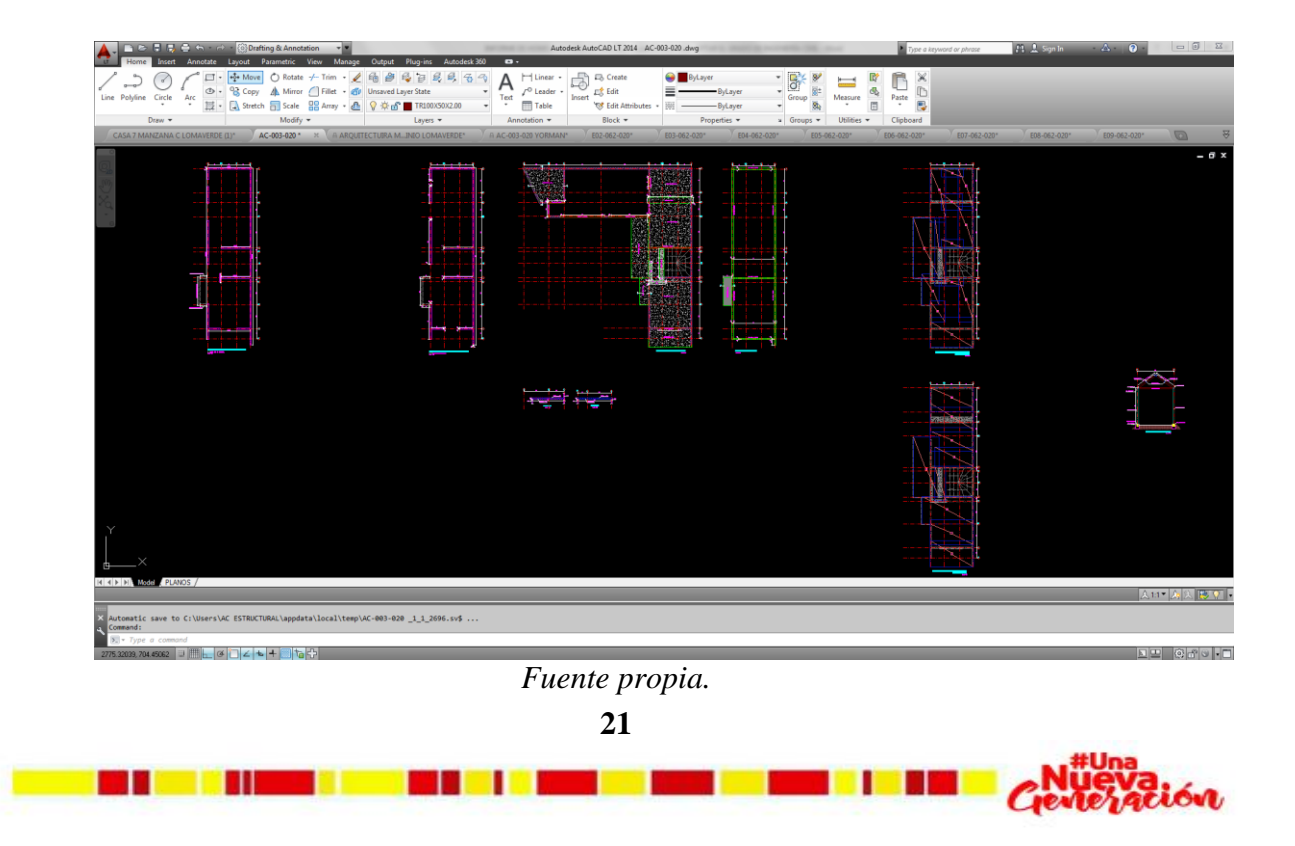

<span id="page-30-0"></span>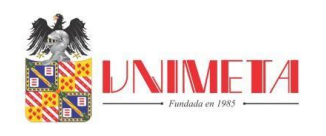

**Figura 11** *Ejemplo de revisión de planos estructurales.*

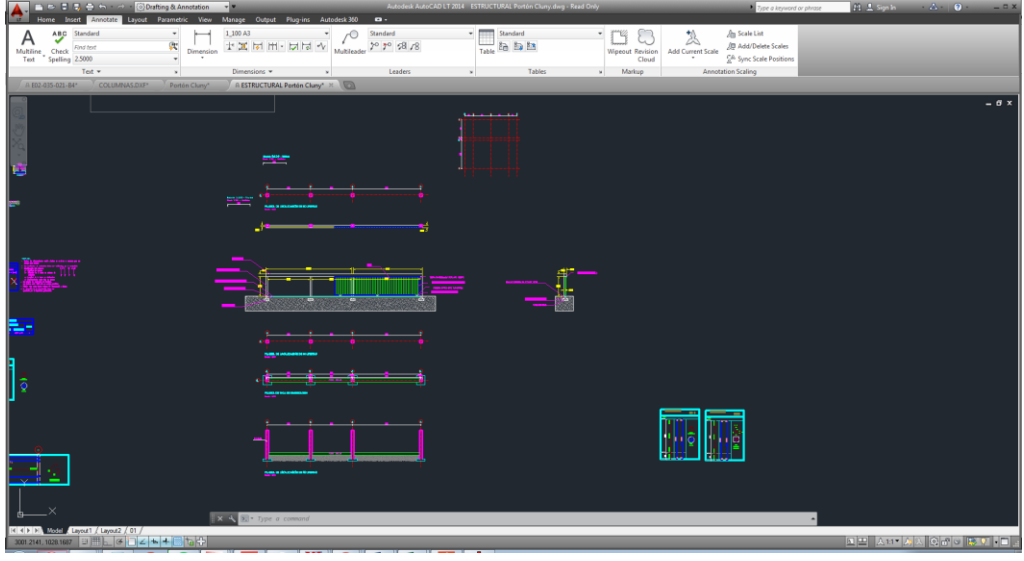

*Fuente propia.*

<span id="page-30-1"></span>**Figura 12** *Ejemplo observaciones de revisión de planos estructurales.*

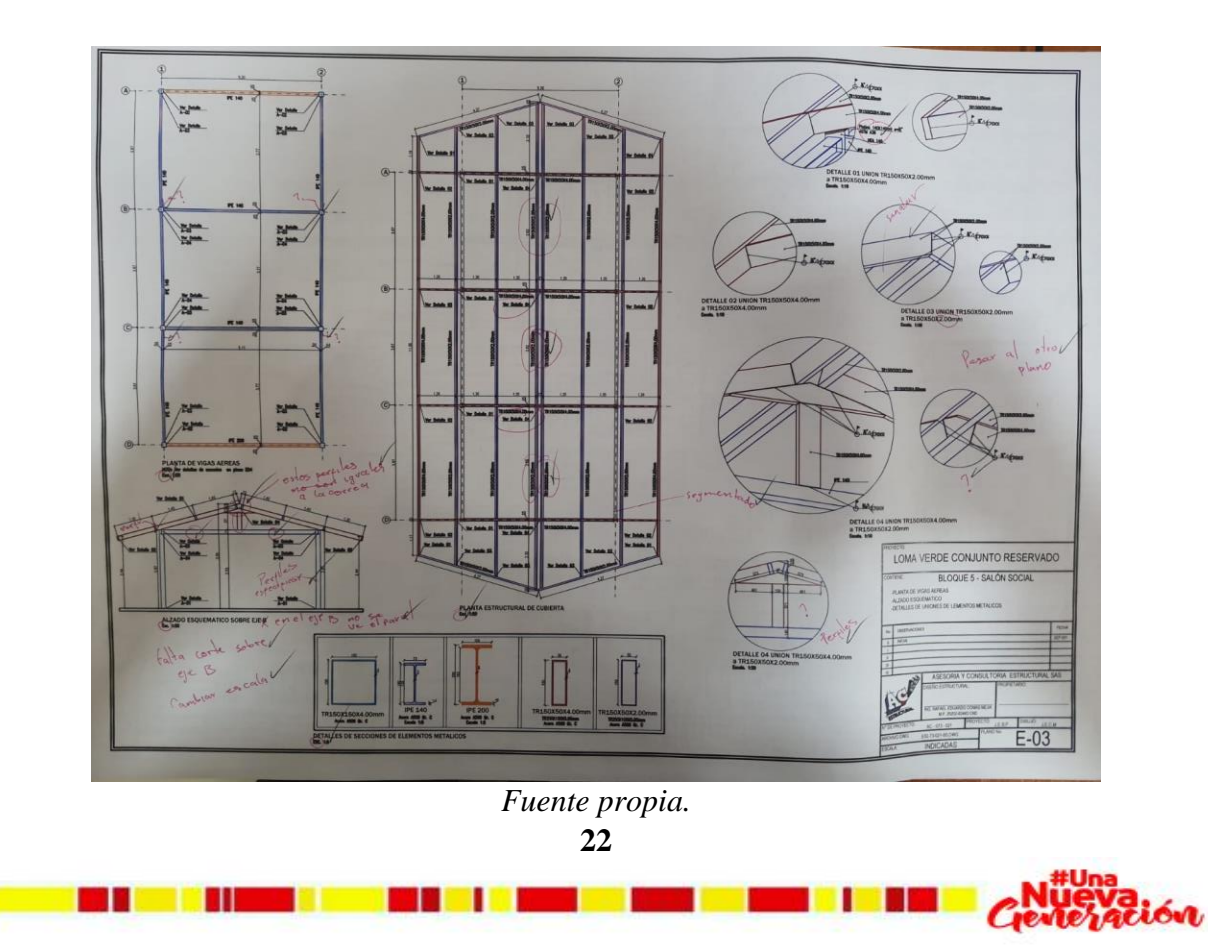

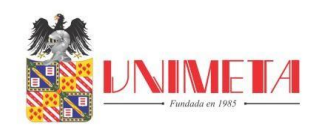

**Figura 13** *Ejemplo observaciones de revisión de planos estructurales.*

<span id="page-31-0"></span>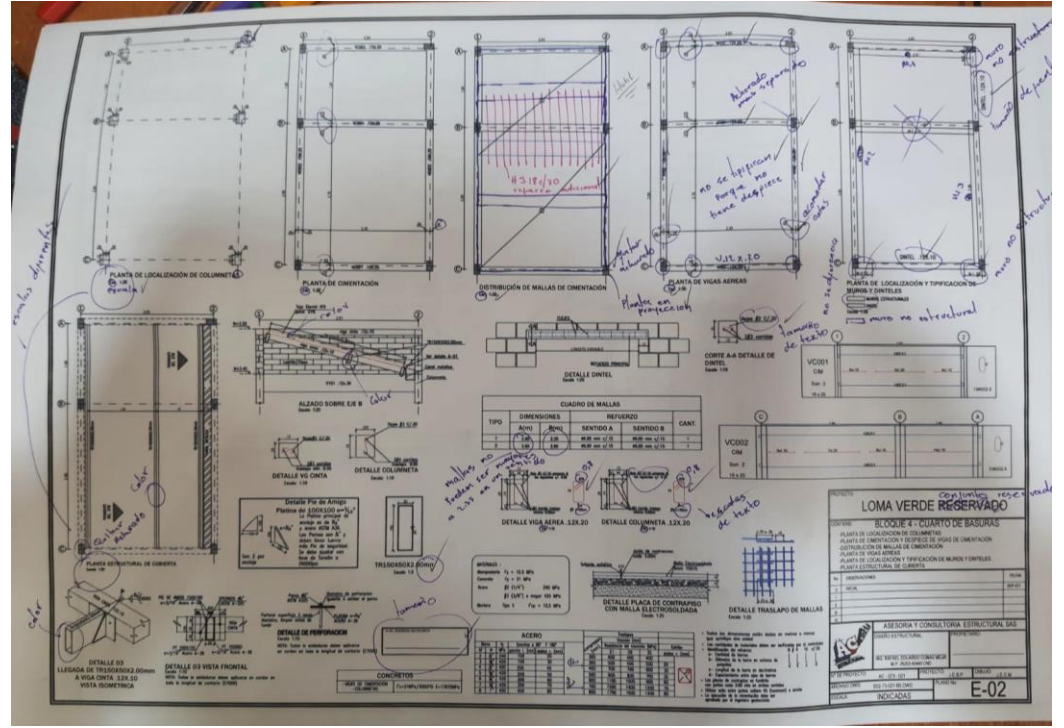

*Fuente propia.*

*Nota:* Las revisiones digitales y físicas se realizan con el fin de buscar errores en dibujo o diseño para ser corregidos antes de ser entregados al ingeniero revisor.

En la mayoría de las ocasiones las revisiones son más fáciles realizarlas en físico pues los errores de dibujo o diseño se observan con mas rapidez.

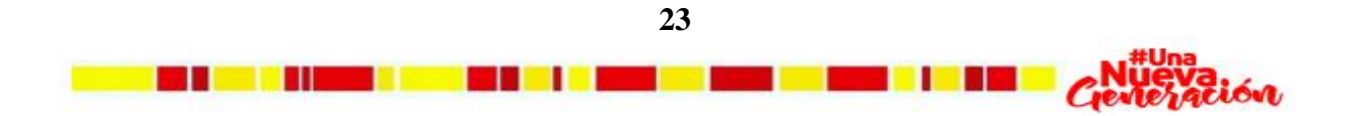

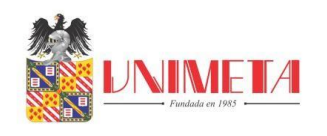

### <span id="page-32-0"></span>**Figura 14** *Ejemplo de despieces en DC-CAD 2010*

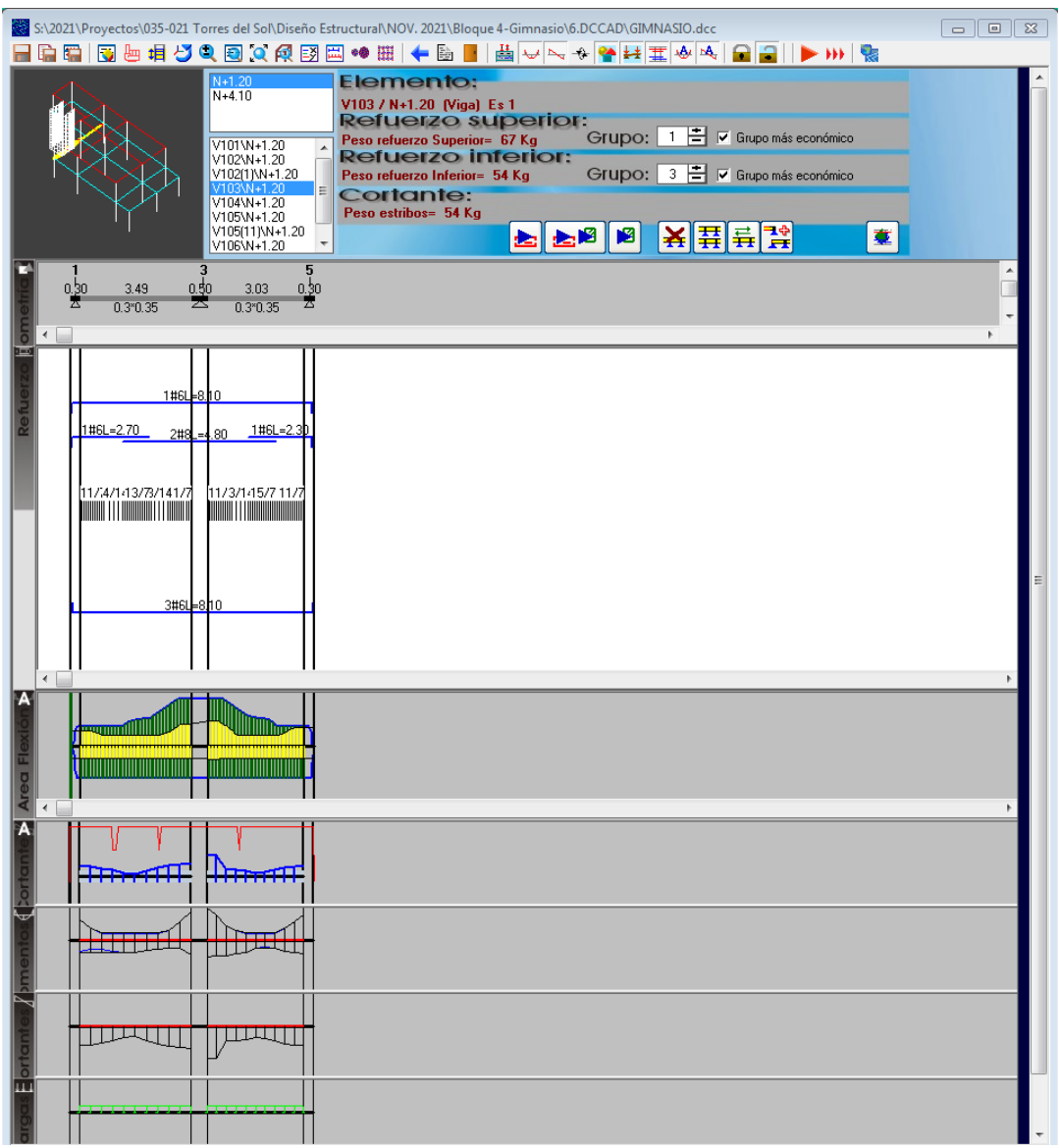

*Fuente propia.*

*Nota:* Para realizar los despieces es necesario importar la geometría y las solicitaciones de RCB

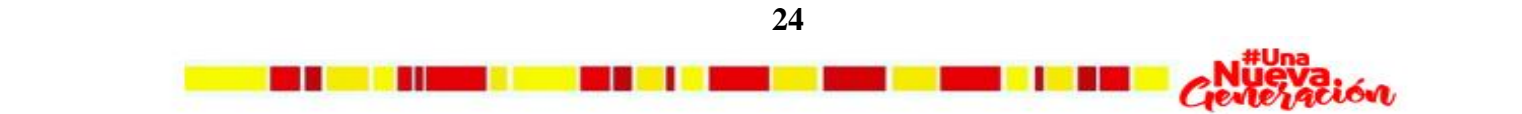

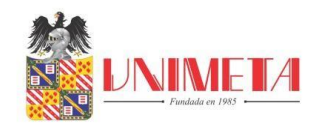

#### **Figura 15** *Ejemplo memoria de cálculo*

<span id="page-33-0"></span>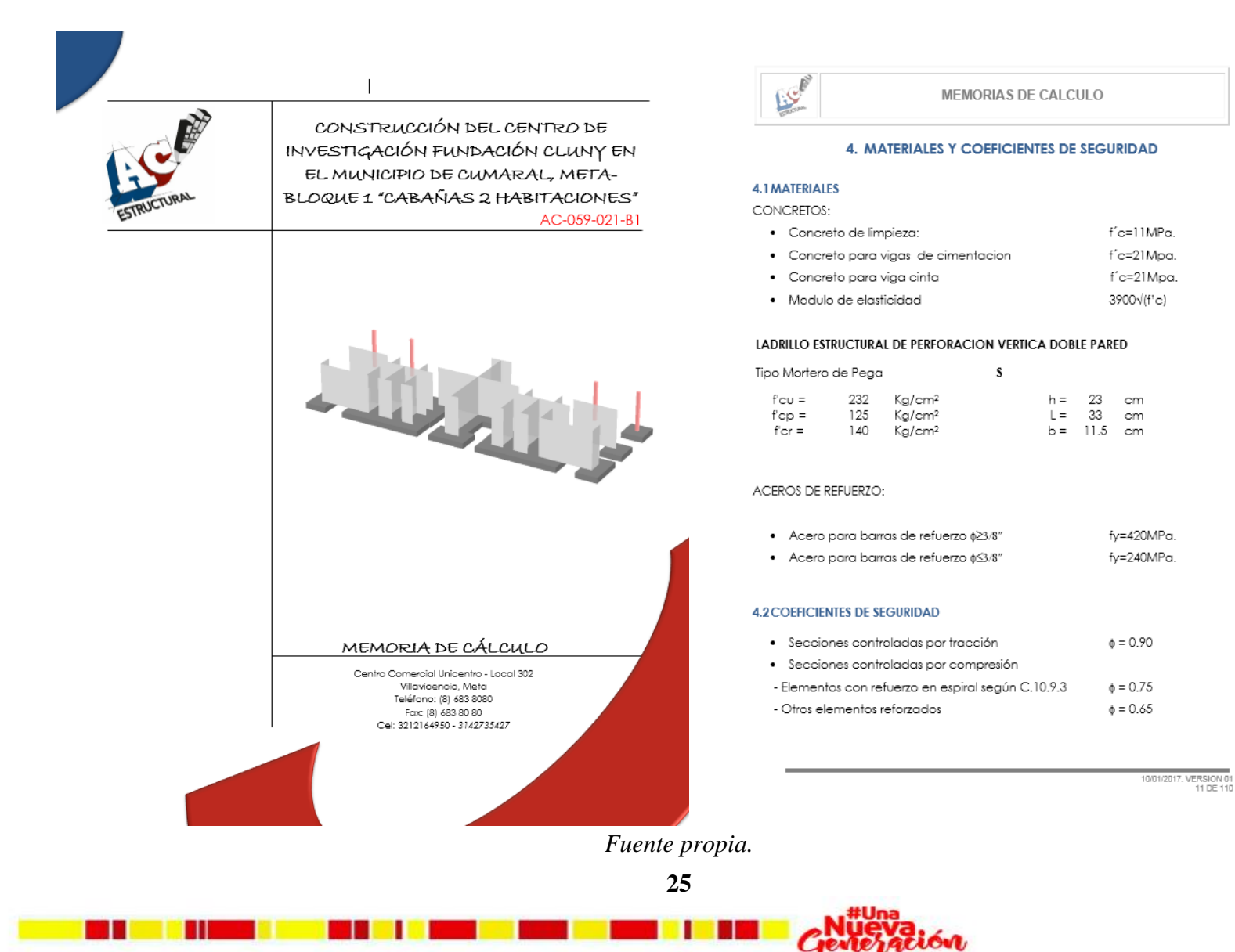

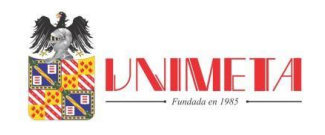

### **Figura 16** *Ejemplo memoria de cálculo*

<span id="page-34-0"></span>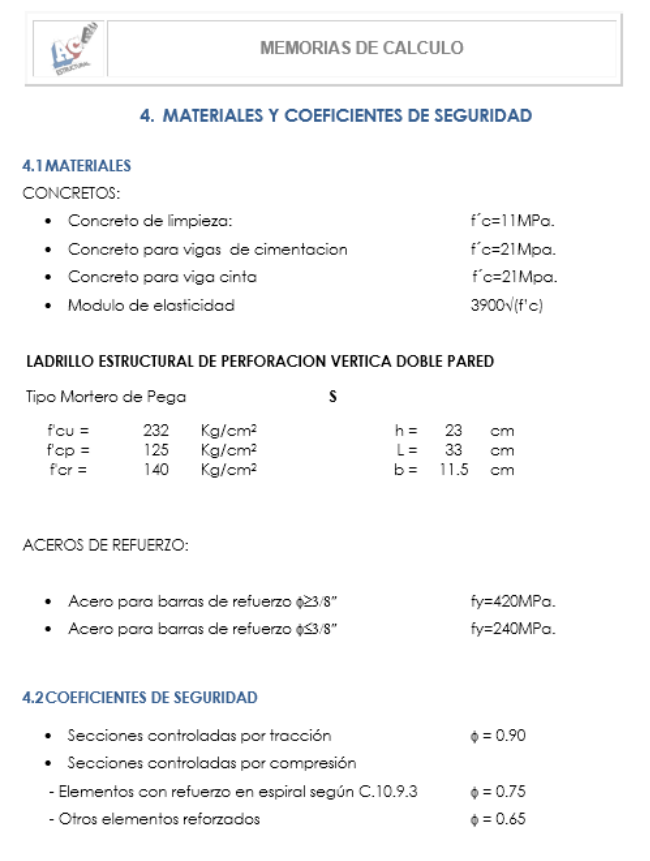

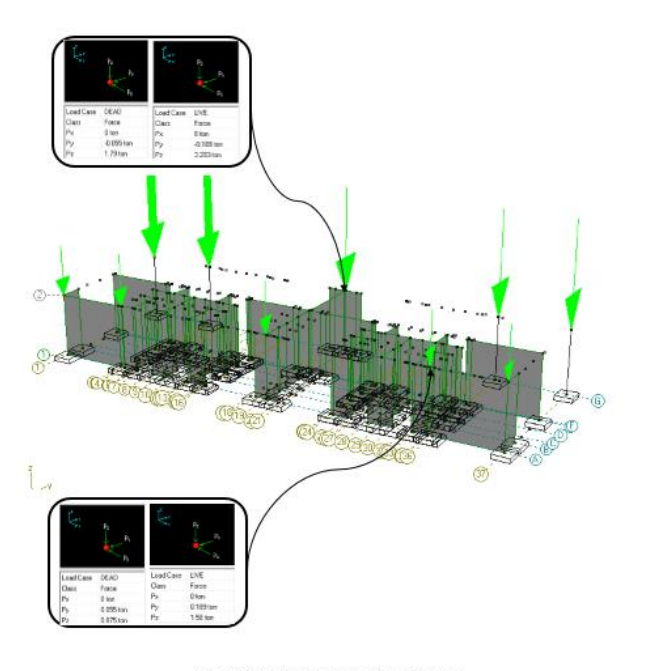

MEMORIAS DE CALCULO

Ilustración 2: Vista del axonometrica del modelo

10/01/2017, VERSION 01<br>11 DE 110

10/01/2017, VERSION 01<br>15 DE 110

### *Fuente propia.*

E.C.P

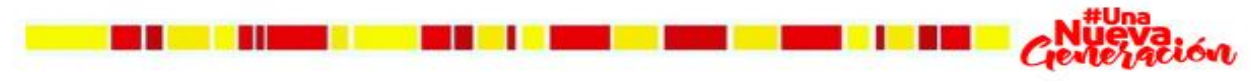

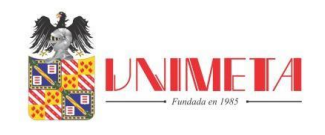

## **Figura 17** *Ejemplo memoria de cálculo*

<u> Militar Militar Shekara</u>

**MBL** 

<span id="page-35-0"></span>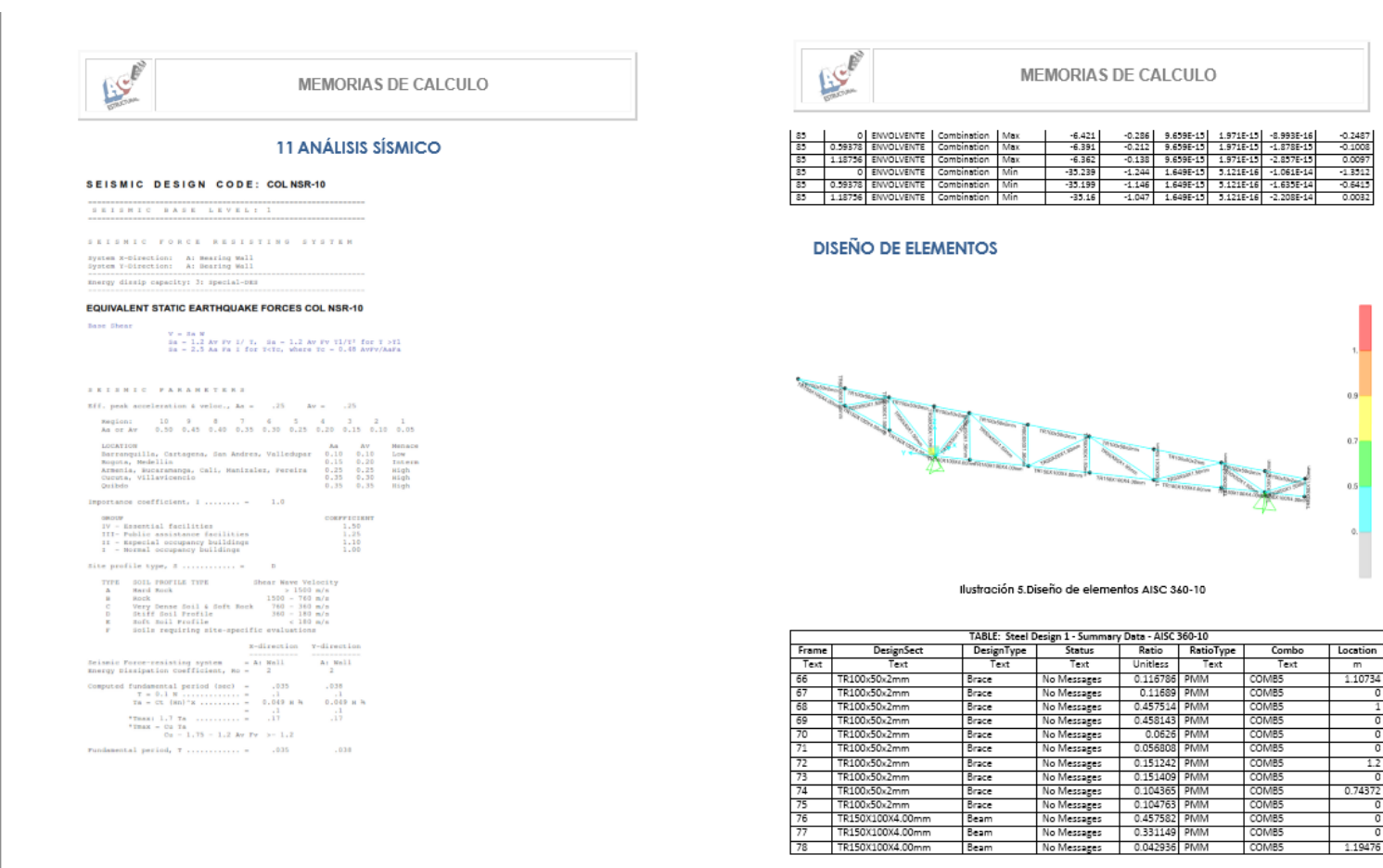

10/01/2017. VERSION 01<br>26 DE 110

10/01/2017, VERSION 01<br>64 DE 110

*Fuente propia.*

M M

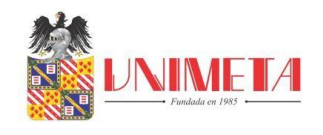

### **Figura 18** *Ejemplo de figuración realizada en DL-NET*

<u>ma de l'Imperi del</u>

**THE LET** 

<span id="page-36-0"></span>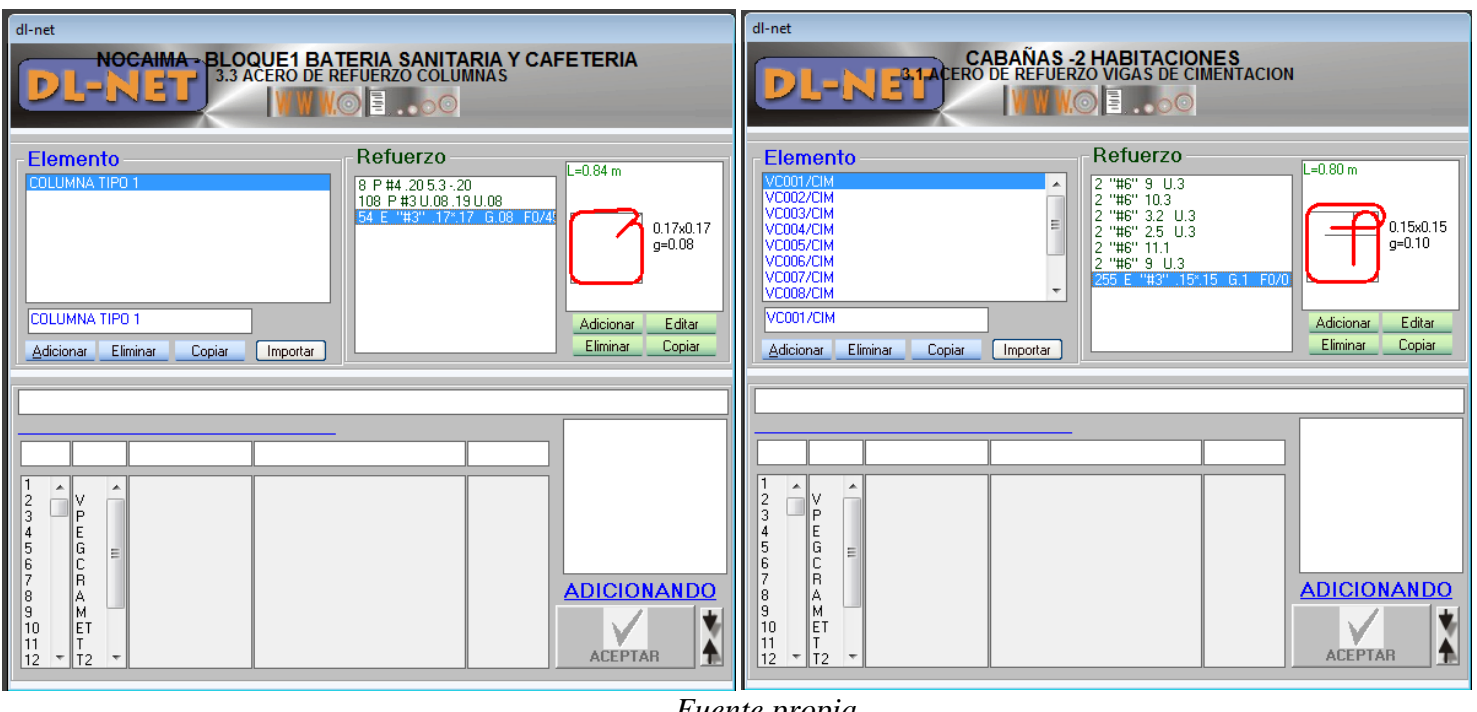

*Fuente propia.*

*Nota:* Algunos archivos de figuración son generados automáticamente al realizar los despieces en DC-CAD, pero otros archivos son necesarios realizarlos manualmente.

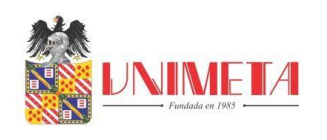

### <span id="page-37-0"></span>**Figura 19** *Ejemplo memoria de cantidades*

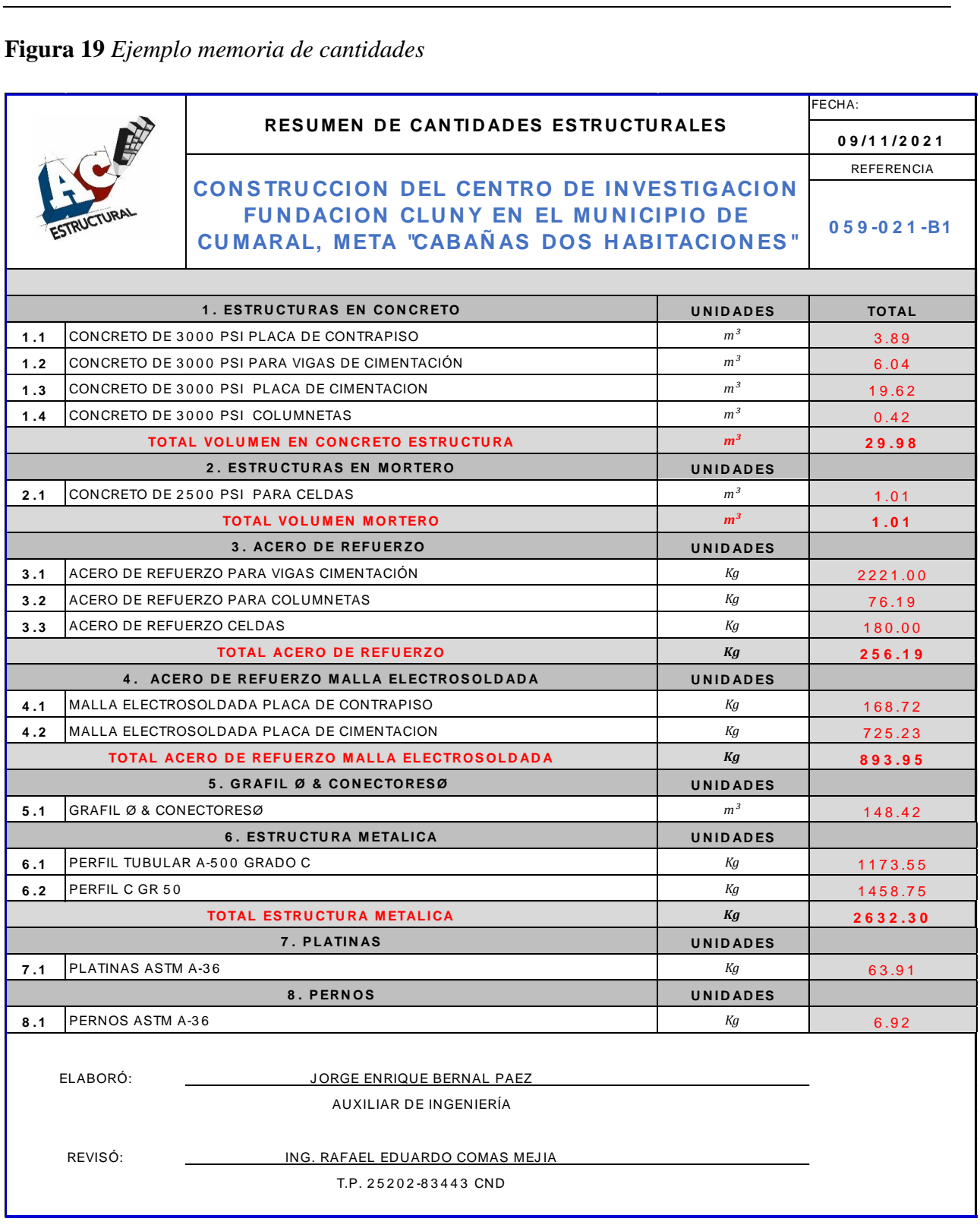

*Fuente propia.*

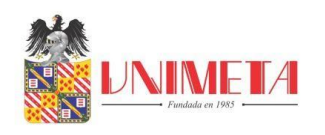

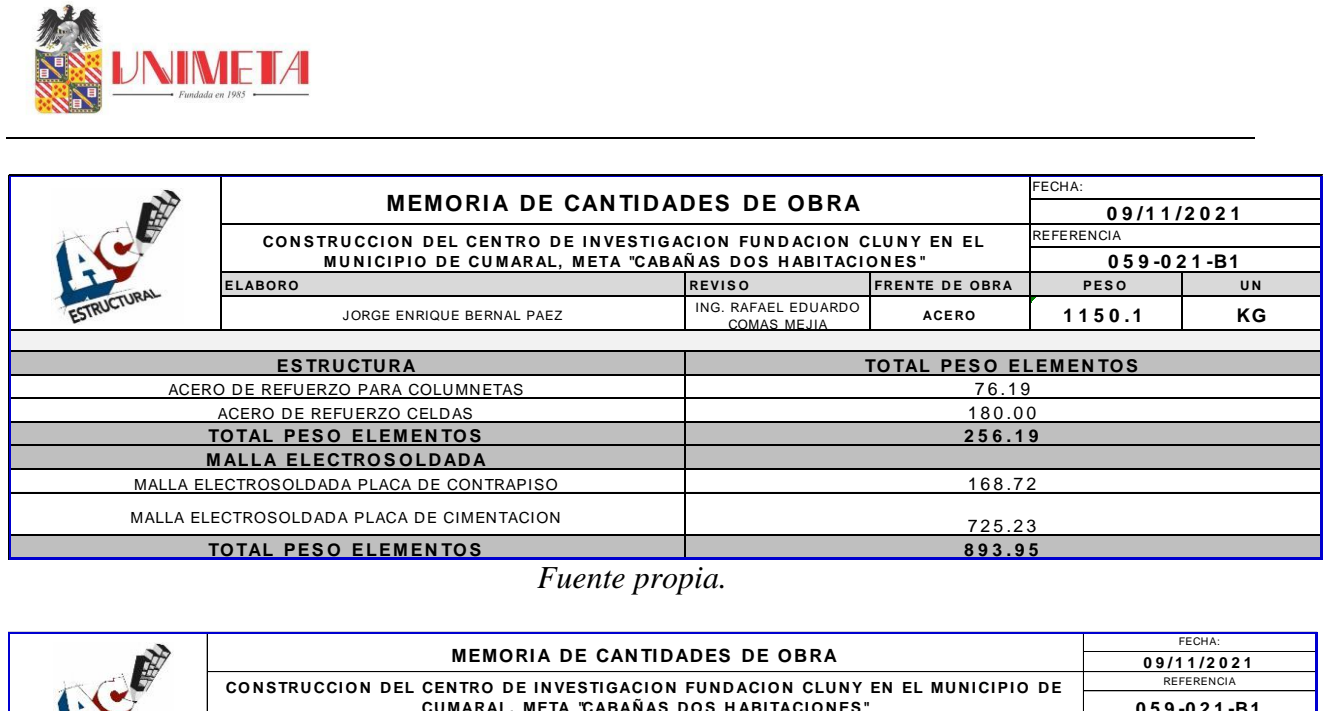

*Fuente propia.*

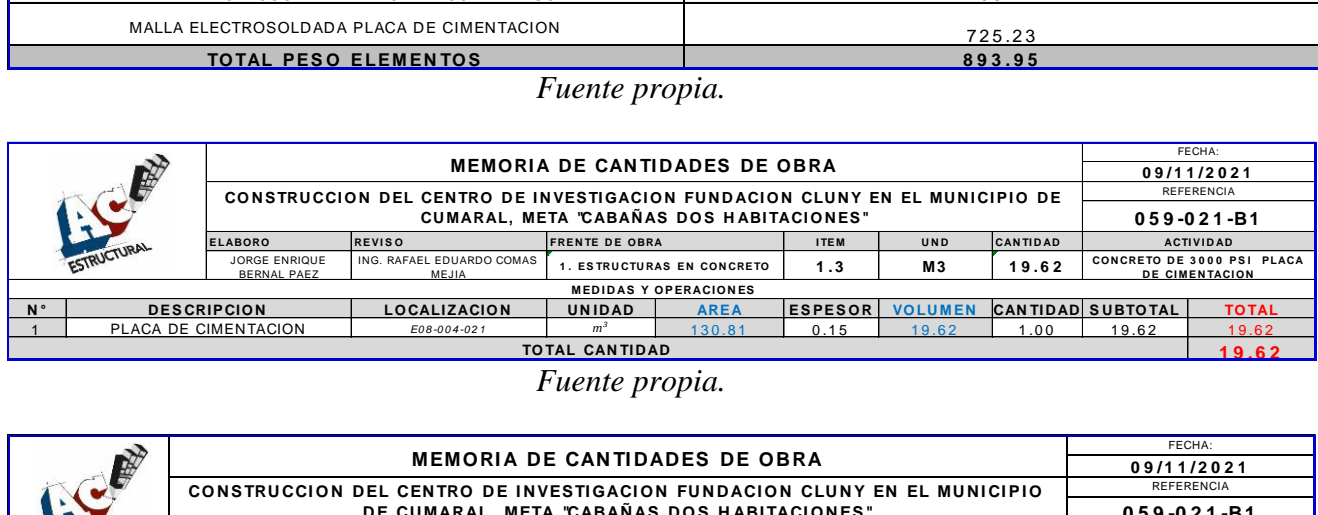

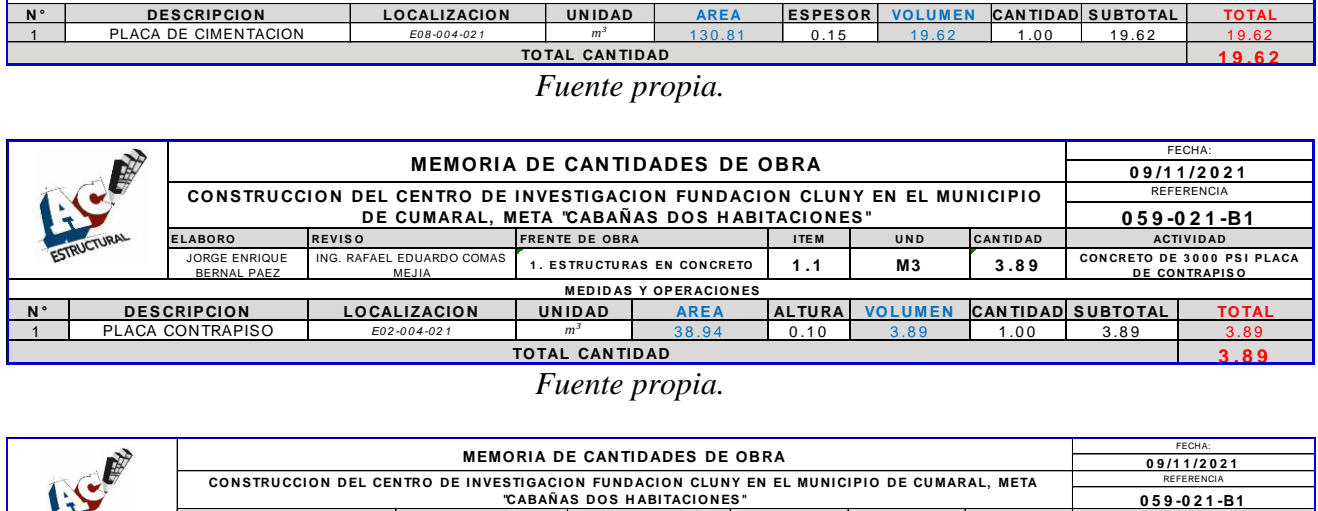

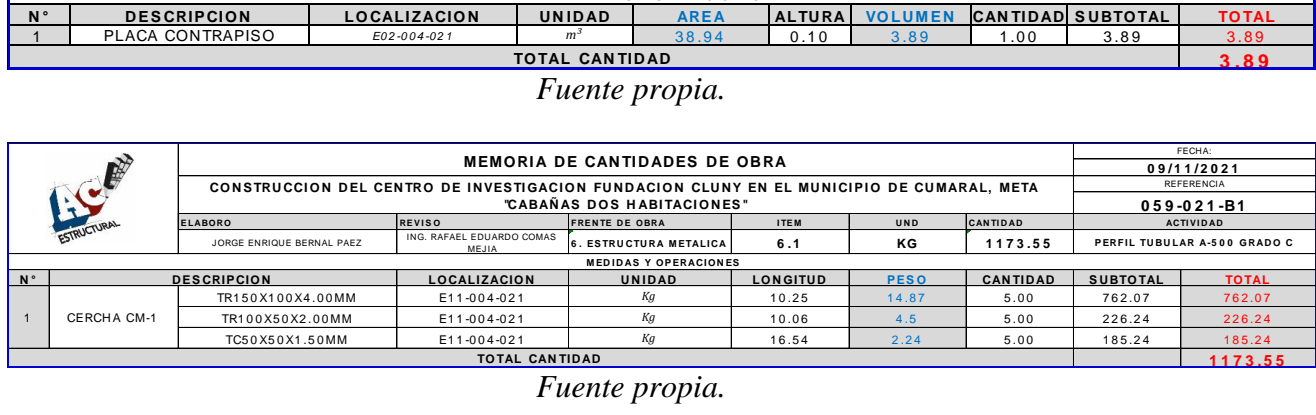

*Nota:* Cada elemento que compone la estructura es cuantificado en Excel para después generar

un documento que compile la información de volumen de concreto y cantidad de acero a utilizar.

**30**

<u> Liberat</u>

tión

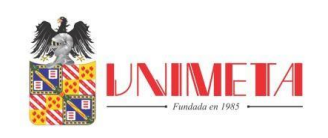

#### **13. Normatividad externa e interna que rige el escenario de práctica**

<span id="page-39-0"></span>Normatividad interna

- Respeto y subordinación a los superiores y a los socios de la empresa.
- Respeto a sus compañeros de trabajo.
- Respeto a sus ideologías, creencias, gustos, contextura física, pertenencias, etc.
- Procurar completa armonía con sus superiores y compañeros de trabajo en las relaciones personales y en la ejecución de labores.
- Guardar buena conducta en todo sentido y obrar con espíritu de leal colaboración en el orden moral y disciplina general de la empresa.
- Ejecutar los trabajos que le confíen con honradez, buena voluntad y de la mejor manera posible.
- Hacer las observaciones, reclamos y solicitudes a que haya lugar por conducto del respectivo superior y de manera fundada, comedida y respetuosa.
- Recibir y aceptar las órdenes, instrucciones y correcciones relacionadas con el trabajo, con su verdadera intención que es en todo caso la de encaminar y perfeccionar los esfuerzos en provecho propio y de la empresa en general.
- Observar rigurosamente las medidas y precauciones que le indique su respectivo jefe para el manejo de las máquinas o instrumentos de trabajo.
- Cumplir cabalmente el horario de trabajo.

<u>s se di serie di </u>

 Permanecer durante la jornada de trabajo en el sitio o lugar en donde debe desempeñar las labores siendo prohibido salvo orden superior, cambiar su ubicación de trabajo de

**TERMINAL** 

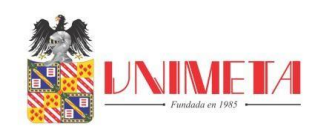

otros o salir del puesto de trabajo a realizar actividades diferentes a las estipuladas en las funciones de trabajo, salvo previo permiso del gerente o jefe encargado.

• Ser honestos, responsables, veraces y éticos. (ASESORIA Y CONSULTORIA S.A.S, 2021)

#### Normatividad externa

- Norma Colombiana Sismo Resistente NSR-10
- Decreto 926 de Marzo 14 de 2010
- Decreto 2525 de Julio 13 DE 2010
- Decreto 092 de Enero 17 de 2011
- Decreto 340 de Febrero 13 de 2012
- Decreto 945 de Junio 05 de 2017 (S.A.S, 2021)
- Normas APA

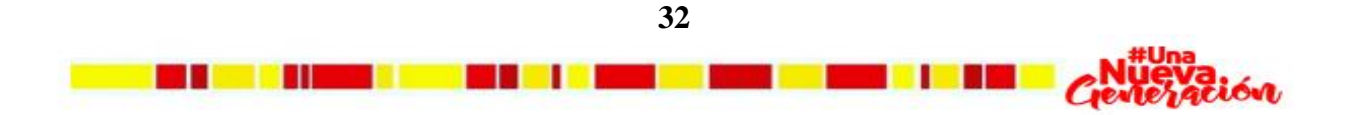

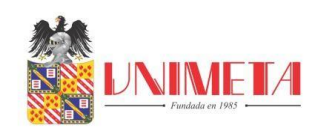

### **14. Evidencia de la ejecución total del plan de práctica en porcentaje**

|            |                   | <b>ACTIVIDAD</b>                                    |                                                         |                                     |                                                        |                                                        |                                                           |  |  |
|------------|-------------------|-----------------------------------------------------|---------------------------------------------------------|-------------------------------------|--------------------------------------------------------|--------------------------------------------------------|-----------------------------------------------------------|--|--|
| <b>MES</b> |                   | <b>MONTAR</b><br><b>MODELO</b><br><b>MATEMATICO</b> | <b>REVISAR</b><br><b>PLANOS</b><br><b>ESTRUCTURALES</b> | <b>REALIZAR</b><br><b>DESPIECES</b> | <b>HACER</b><br><b>MEMORIA</b><br>DE<br><b>CALCULO</b> | <b>FIGURAR</b><br><b>ACERO</b><br>EN DL-<br><b>NET</b> | <b>HACER</b><br><b>MEMORIA</b><br>DE<br><b>CANTIDADES</b> |  |  |
| 1          | <b>PROGRAMADO</b> | 16.666%                                             | 16.666%                                                 | 16.666%                             | 16.666%                                                | 16.666%                                                | 16.666%                                                   |  |  |
|            | <b>EJECUTADO</b>  | 16.666%                                             | 16.666%                                                 | 16.666%                             | 16.666%                                                | 16.666%                                                | 16.666%                                                   |  |  |
| 2          | <b>PROGRAMADO</b> | 16.666%                                             | 16.666%                                                 | 16.666%                             | 16.666%                                                | 16.666%                                                | 16.666%                                                   |  |  |
|            | <b>EJECUTADO</b>  | 16.666%                                             | 16.666%                                                 | 16.666%                             | 16.666%                                                | 16.666%                                                | 16.666%                                                   |  |  |
| 3          | <b>PROGRAMADO</b> | 16.666%                                             | 16.666%                                                 | 16.666%                             | 16.666%                                                | 16.666%                                                | 16.666%                                                   |  |  |
|            | <b>EJECUTADO</b>  | 16.666%                                             | 16.666%                                                 | 16.666%                             | 16.666%                                                | 16.666%                                                | 16.666%                                                   |  |  |
| 4          | <b>PROGRAMADO</b> | 16.666%                                             | 16.666%                                                 | 16.666%                             | 16.666%                                                | 16.666%                                                | 16.666%                                                   |  |  |
|            | <b>EJECUTADO</b>  | 16.666%                                             | 16.666%                                                 | 16.666%                             | 16.666%                                                | 16.666%                                                | 16.666%                                                   |  |  |
| 5          | <b>PROGRAMADO</b> | 16.666%                                             | 16.666%                                                 | 16.666%                             | 16.666%                                                | 16.666%                                                | 16.666%                                                   |  |  |
|            | <b>EJECUTADO</b>  | 16.666%                                             | 16.666%                                                 | 16.666%                             | 16.666%                                                | 16.666%                                                | 16.666%                                                   |  |  |
| 6          | <b>PROGRAMADO</b> | 16.666%                                             | 16.666%                                                 | 16.666%                             | 16.666%                                                | 16.666%                                                | 16.666%                                                   |  |  |
|            | <b>EJECUTADO</b>  | 16.666%                                             | 16.666%                                                 | 16.666%                             | 16.666%                                                | 16.666%                                                | 16.666%                                                   |  |  |
|            | <b>TOTAL</b>      | 100%                                                | 100%                                                    | 100%                                | 100%                                                   | 100%                                                   | 100%                                                      |  |  |

<span id="page-41-1"></span><span id="page-41-0"></span>**Tabla 4** *Porcentaje de implementación programado y ejecutado*

Fuente propia

<span id="page-41-2"></span>**Gráfico 1** *Porcentaje de implementación ejecutado*

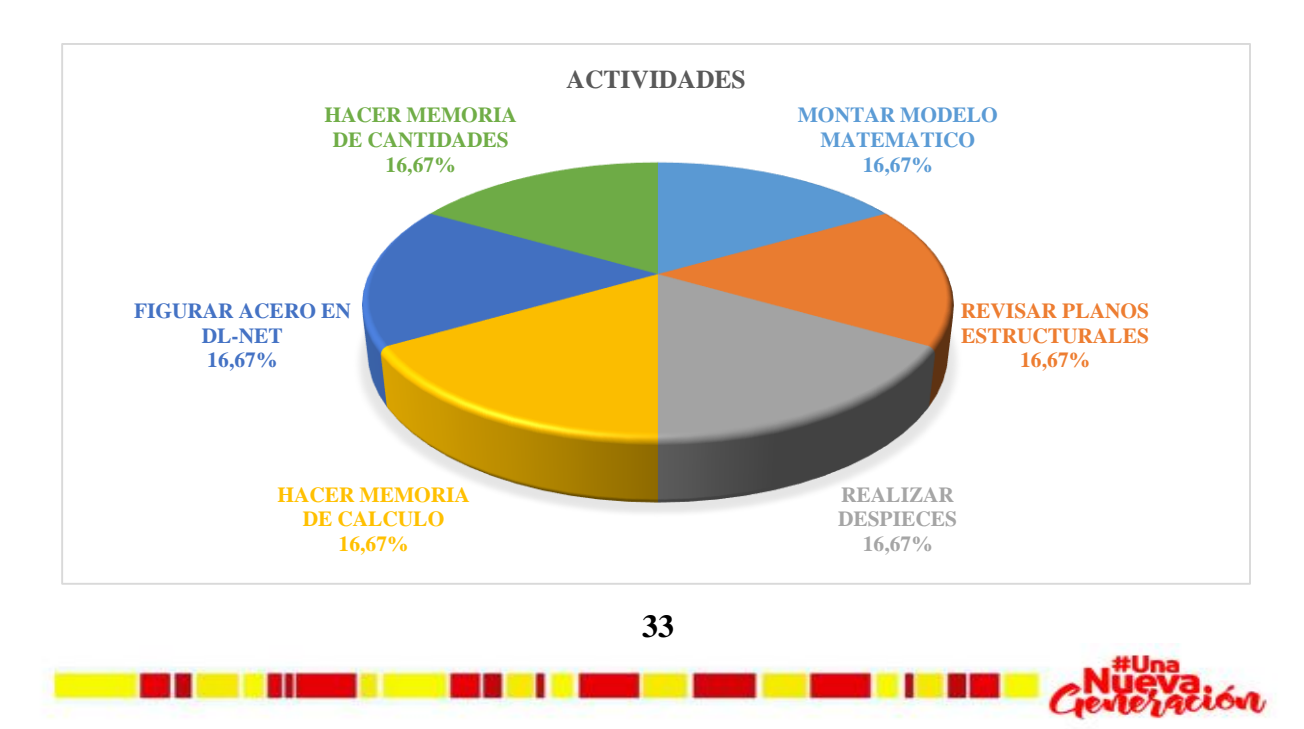

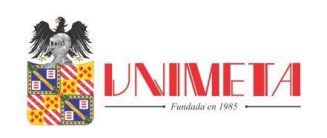

#### **15. Conclusiones**

- <span id="page-42-0"></span> Gracias a la creación de plantillas acorde al tamaño de papel, utilización de ctb para dar expresión a los planos y ejecución de la función sheet set para automatizar impresiones se mejoró la entrega del producto final.
- Al estandarizar algunos procesos se evidencia un mayor orden y una mayor eficiencia pues las tareas repetitivas son asumidas por el computador y no por el dibujante.
- Se logra presentar el dashboard para unirlo con la documentación del brochure para ser presentado a posibles nuevos clientes.
- La base de datos contenida en el brochure facilita revisar la experiencia que tiene la empresa ante un sistema estructural específico y ante la influencia que tiene en los municipios a nivel nacional.

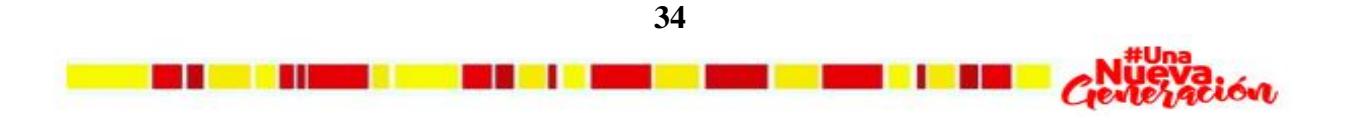

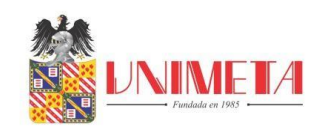

#### <span id="page-43-0"></span>**16. Referencias**

- ASESORIA Y CONSULTORIA S.A.S . (2021). *REGLAMENTO INTERNO DE TRABAJO.* VILLAVICENCIO.
- ASESORIA Y CONSULTORIA S.A.S. (2021). *NOSOTROS.* VILLAVICENCIO.
- ASESORIA Y CONSULTORIA S.A.S. (2021). *RESEÑA HISTORICA AC ESTRUCTURAL.* VILLAVICENCIO.
- AUTODESK. (2021). *AUTODESK MX*. Obtenido de AUTODESK MX: https://www.autodesk.mx/products/autocad/overview
- AUTODESK. (2021). *knowledge autodesk*. Obtenido de knowledge autodesk: https://knowledge.autodesk.com/es/support/autocad/learnexplore/caas/CloudHelp/cloudhelp/2018/ESP/AutoCAD-Core/files/GUID-02979F86- 385F-4A53-A3FB-7202F1225CDA-htm.html
- engsolutionsrcb. (2021). *engsolutionsrcb*. Obtenido de engsolutionsrcb: http://www.engsolutionsrcb.com/
- e-struc. (03 de 10 de 2017). *e-struc*. Obtenido de e-struc: https://e-struc.com/2017/10/03/tipossolicitaciones-una-estructura/
- nexel. (19 de 9 de 2019). *nexel.com*. Obtenido de nexel.com: https://nexel.com.mx/dashboardexcel/como-crear-dashboard-excel/
- S.A.S, A. Y. (2021). *MEMORIA DE CALCULO.* VILLAVICENCIO.
- SISMICA, A. C. (2010). NSR-10. En AIS, *TITULO B.* Bogota.
- SOLUCIONES, D. D. (2021). *DDS*. Obtenido de DDS: http://www.dds.com.co/descargas.php
- tvcresppo. (09 de 2010). *tvcrespo*. Obtenido de tvcrespo: http://www.tvcrespo.com.ar/wpcontent/uploads/2010/09/Tutorial-Crear-Puntas-o-CTB-2.pdf

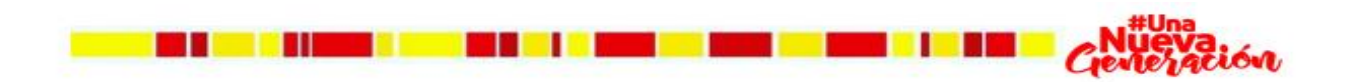

**35**

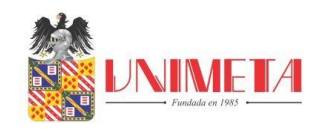

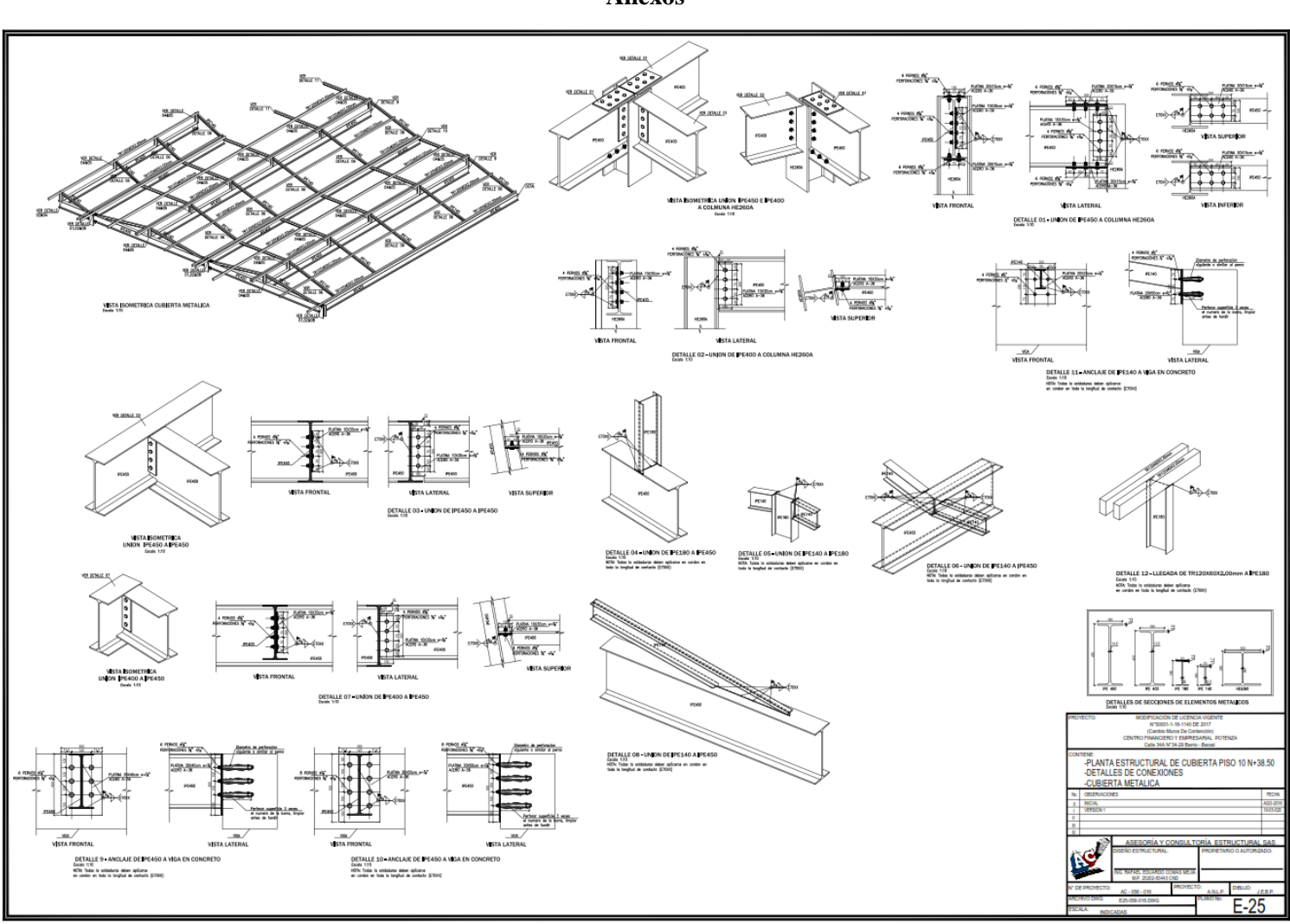

<span id="page-44-0"></span>**Anexos**

**36** *Fuente propia.*

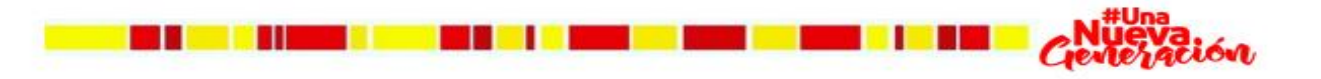

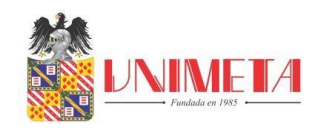

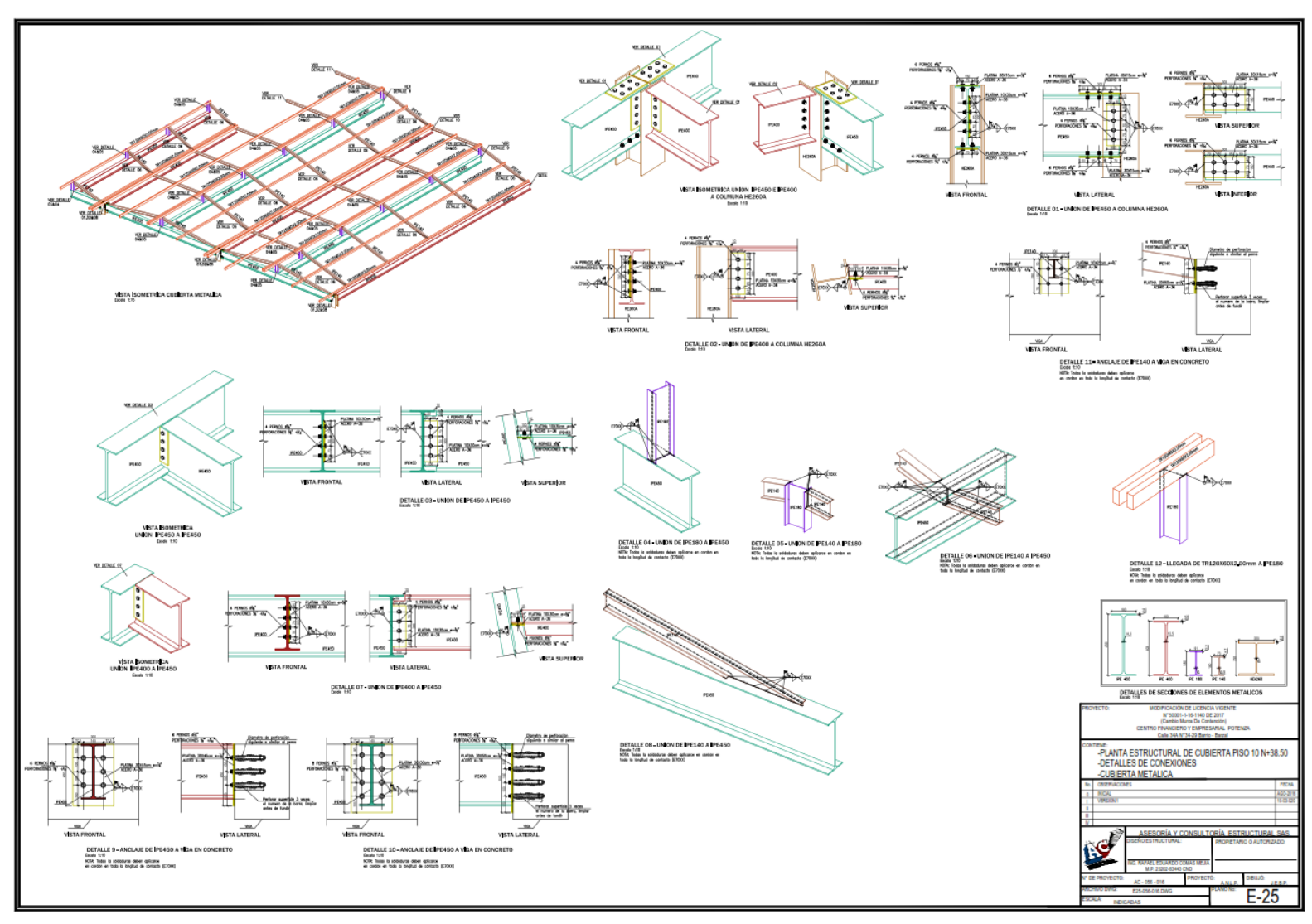

**37** *Fuente propia.*

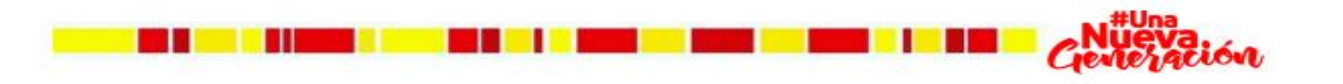